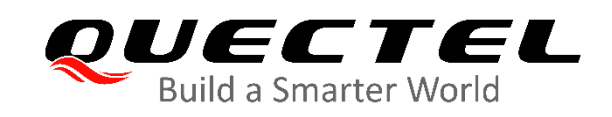

# **BC660K-GL TCP/IP Application Note**

# **NB-IoT Module Series**

Version: 1.0

Date: 2021-01-20

Status: Released

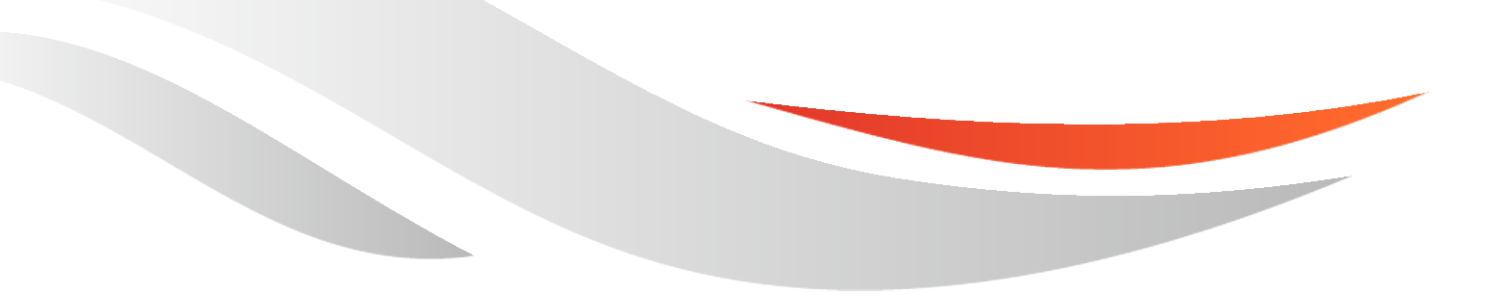

[www.quectel.com](http://www.quectel.com/)

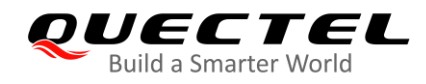

**Our aim is to provide customers with timely and comprehensive service. For any assistance, please contact our company headquarters:**

**Quectel Wireless Solutions Co., Ltd.**  Building 5, Shanghai Business Park Phase III (Area B), No.1016 Tianlin Road, Minhang District, Shanghai 200233, China Tel: +86 21 5108 6236 Email: [info@quectel.com](mailto:info@quectel.com)

Or our local office. For more information, please visit: [http://www.quectel.com/support/sales.htm.](http://www.quectel.com/support/sales.htm)

For technical support, or to report documentation errors, please visit: <http://www.quectel.com/support/technical.htm> Or email to [support@quectel.com.](mailto:support@quectel.com)

### **General Notes**

Quectel offers the information as a service to its customers. The information provided is based upon customers' requirements. Quectel makes every effort to ensure the quality of the information it makes available. Quectel does not make any warranty as to the information contained herein, and does not accept any liability for any injury, loss or damage of any kind incurred by use of or reliance upon the information. All information supplied herein is subject to change without prior notice.

# **Disclaimer**

While Quectel has made efforts to ensure that the functions and features under development are free from errors, it is possible that these functions and features could contain errors, inaccuracies and omissions. Unless otherwise provided by valid agreement, Quectel makes no warranties of any kind, implied or express, with respect to the use of features and functions under development. To the maximum extent permitted by law, Quectel excludes all liability for any loss or damage suffered in connection with the use of the functions and features under development, regardless of whether such loss or damage may have been foreseeable.

# **Duty of Confidentiality**

The Receiving Party shall keep confidential all documentation and information provided by Quectel, except when the specific permission has been granted by Quectel. The Receiving Party shall not access or use Quectel's documentation and information for any purpose except as expressly provided herein. Furthermore, the Receiving Party shall not disclose any of the Quectel's documentation and information to any third party without the prior written consent by Quectel. For any noncompliance to the above requirements, unauthorized use, or other illegal or malicious use of the documentation and information, Quectel will reserve the right to take legal action.

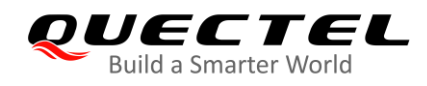

# **Copyright**

The information contained here is proprietary technical information of Quectel. Transmitting, reproducing, disseminating and editing this document as well as using the content without permission are forbidden. Offenders will be held liable for payment of damages. All rights are reserved in the event of a patent grant or registration of a utility model or design.

*Copyright © Quectel Wireless Solutions Co., Ltd. 2021. All rights reserved.*

<span id="page-3-0"></span>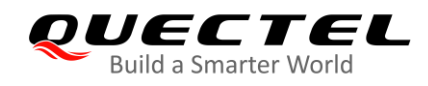

# **About the Document**

# **Revision History**

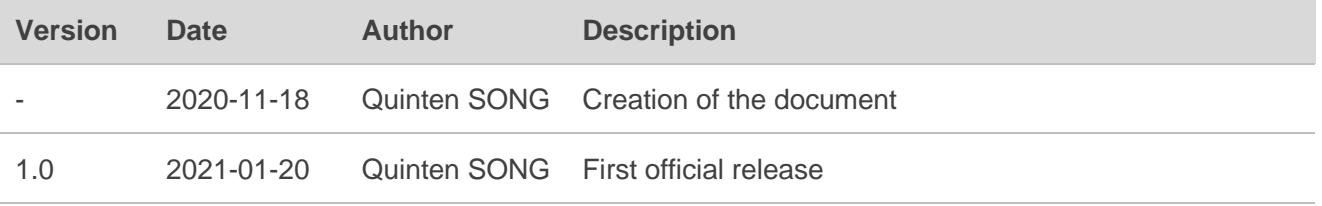

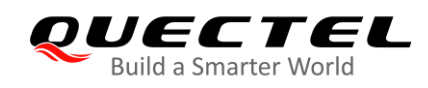

# <span id="page-4-0"></span>**Contents**

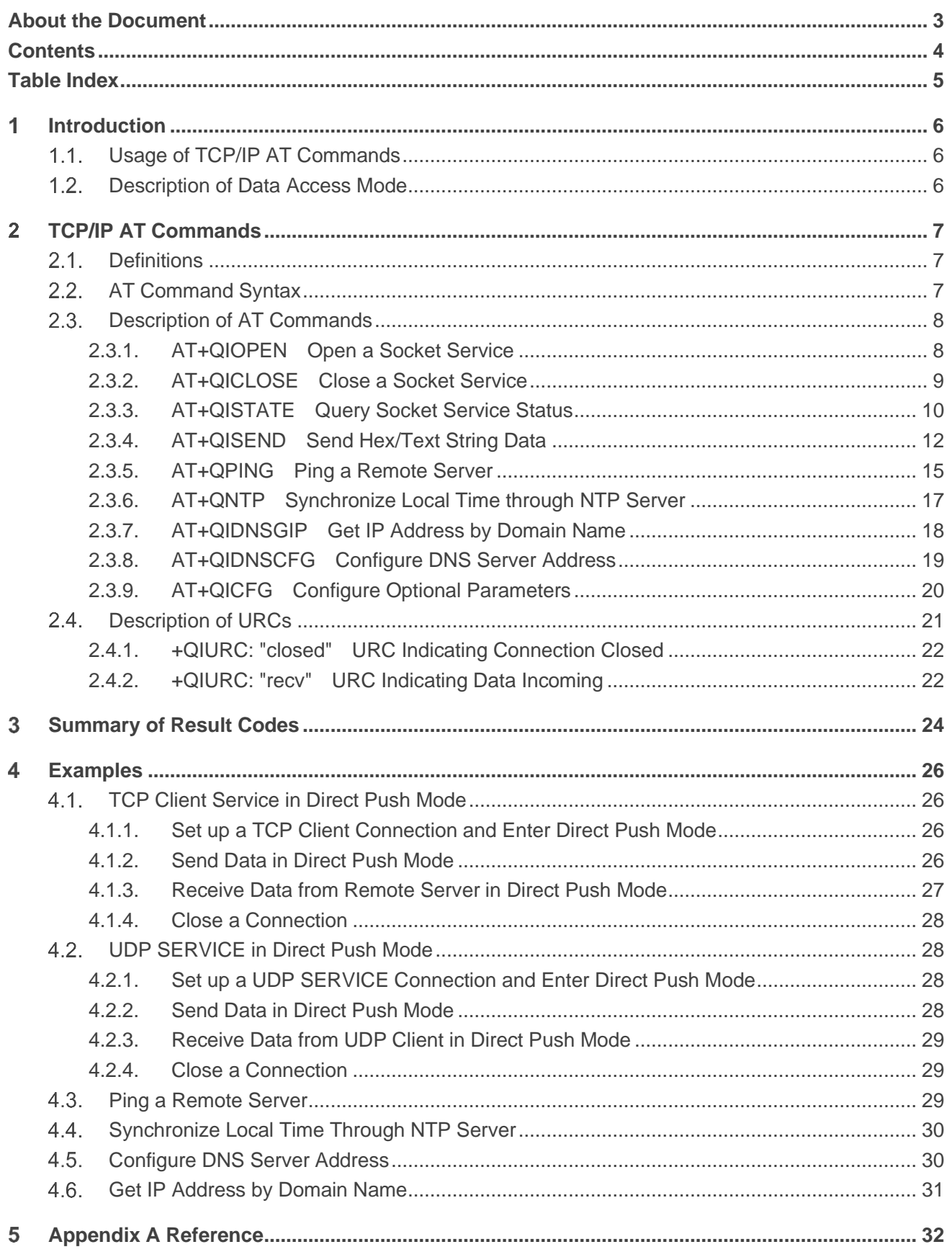

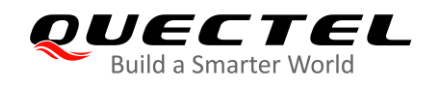

# <span id="page-5-0"></span>**Table Index**

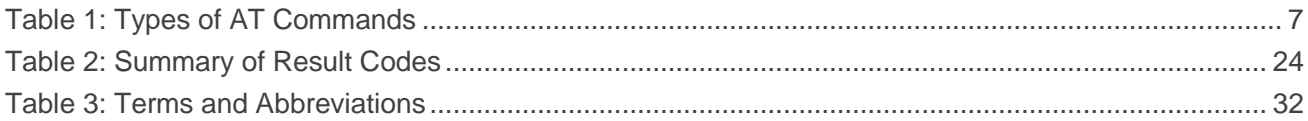

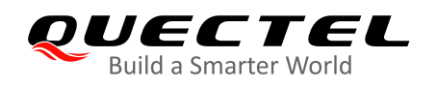

# <span id="page-6-0"></span>**Introduction**

The Quectel BC660K-GL module features an embedded TCP/IP stack, which enables the host to access the Internet directly via AT commands, thus greatly reducing the dependence on PPP and external TCP/IP protocol stacks and lowering costs.

The module provides three types of socket services: TCP client, UDP client and UDP service.

# <span id="page-6-1"></span>**Usage of TCP/IP AT Commands**

Through TCP/IP AT commands, the host can open/close a socket and send/receive data via the socket.

# <span id="page-6-2"></span>**1.2. Description of Data Access Mode**

The module supports one data access mode – the direct push mode.

When you open a socket with **AT+QIOPEN**, the value of **<access\_mode>**, specified or not, is always 1 (the direct push mode).

In the direct push mode, data can be sent with **AT+QISEND**, and the received data are outputted directly via this URC: **+QIURC: "recv",<connectID>,<current\_recv\_length><data>**.

<span id="page-7-0"></span>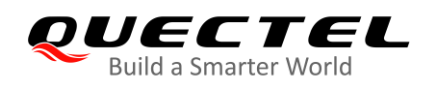

# 2 TCP/IP AT Commands

# <span id="page-7-1"></span>**Definitions**

- ⚫ **<CR>** Carriage return character.
- ⚫ **<LF>** Line feed character.
- ⚫ **<...>** Parameter name. Angle brackets do not appear on the command line.
- **[...]** Optional parameter of a command or an optional part of TA information response. Square brackets do not appear on the command line. When an optional parameter is not given in a command, the new value equals to its previous value or the default settings, unless otherwise specified.
- **Underline** Default setting of a parameter.

# <span id="page-7-2"></span>**AT Command Syntax**

All command lines must start with **AT** or **at** and end with **<CR>**. Information responses and result codes always start and end with a carriage return character and a line feed character: **<CR><LF><response><CR><LF>**. Throughout this document, only the commands and responses are presented, while carriage return and line feed characters are deliberately omitted.

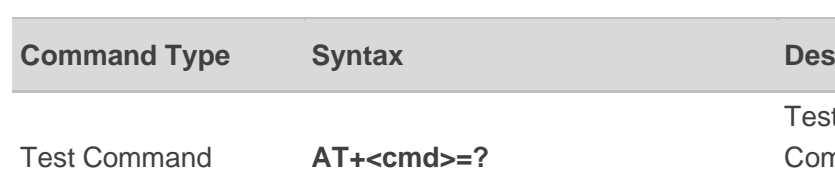

#### <span id="page-7-3"></span>**Table 1: Types of AT Commands**

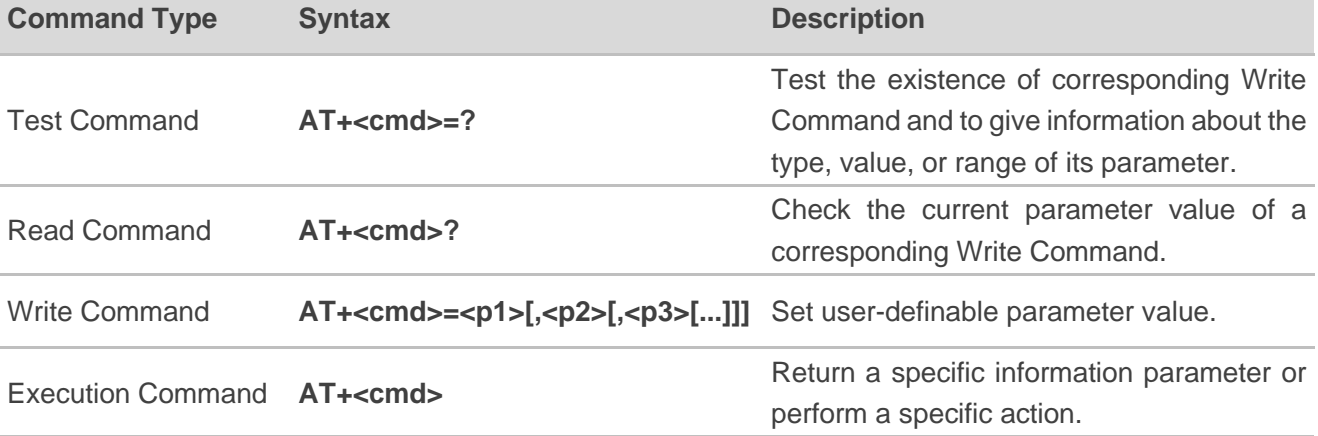

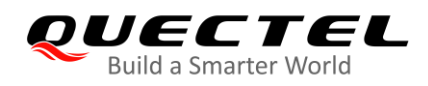

# <span id="page-8-0"></span>**2.3. Description of AT Commands**

#### <span id="page-8-1"></span>**2.3.1. AT+QIOPEN Open a Socket Service**

This command opens a socket service. The service type can be specified by **<service\_type>**. The URC **+QIOPEN: <connectID>,<result>** is reported to indicate whether the socket service has been opened successfully.

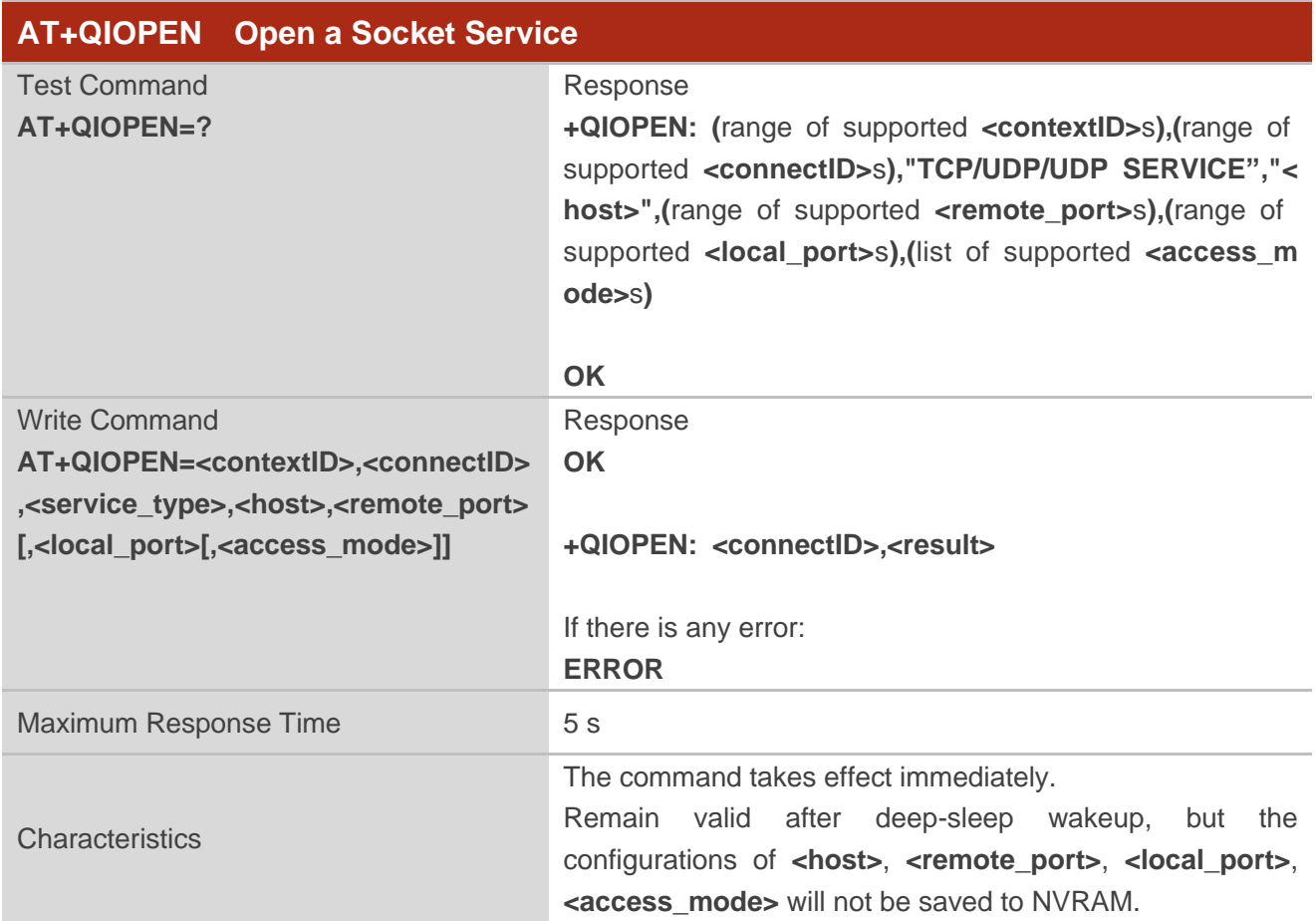

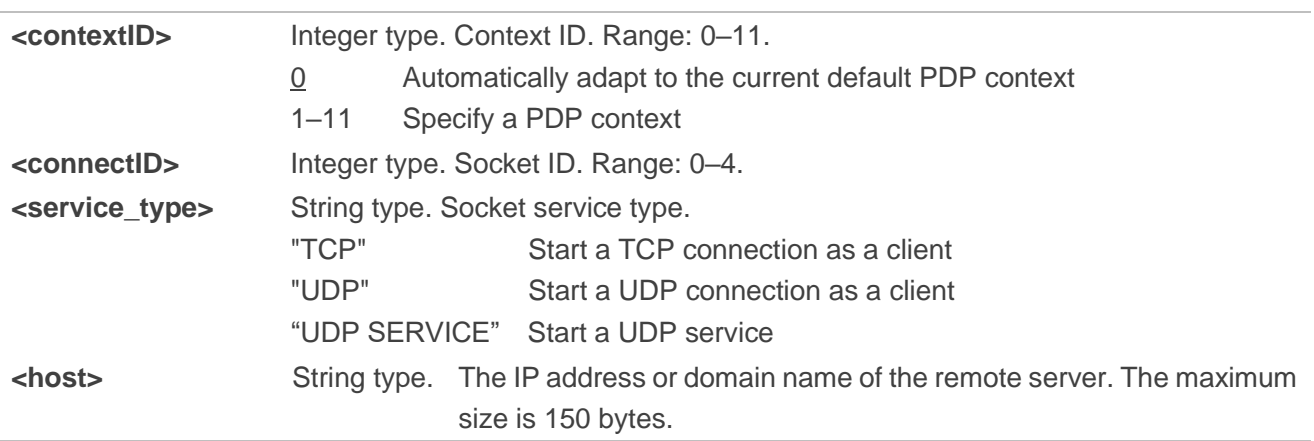

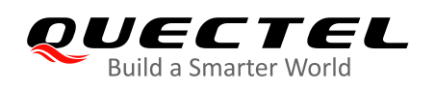

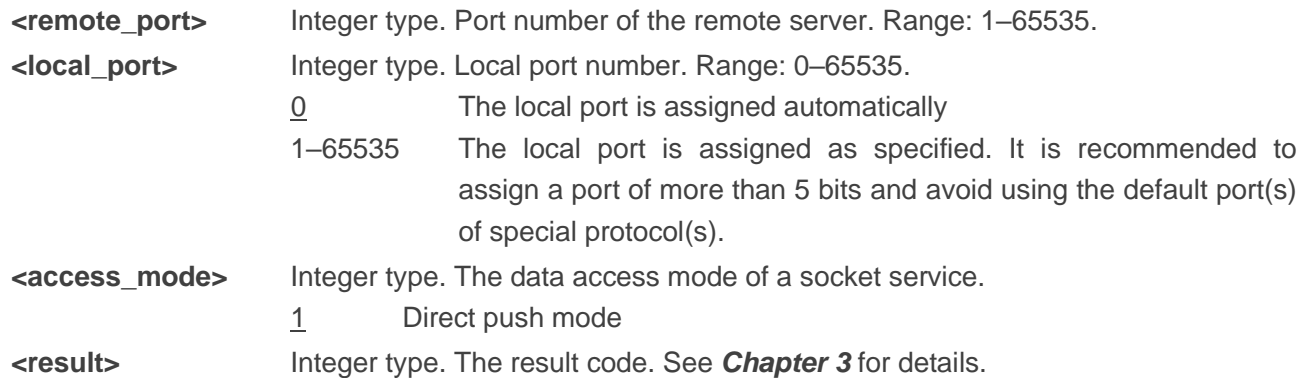

- 1. Currently, only **<contextID>**=0 is supported.
- 2. It is recommended to wait for 60 seconds for the URC **+QIOPEN: <connectID>,<result>** to return.
- 3. If the connection fails, **AT+QICLOSE=<connectID>** should be executed to close the socket.
- 4. This command should be executed after the IP address URC (e.g. **+IP: 10.18.237.42**, indicating the client has successfully registered to the network) is reported.
- 5. When a UDP session is created, the module can automatically backup the latest UDP configurations, and the MCU can send/receive data directly after being woken up from sleep.
- 6. If **<local\_port>** is set to the specified local port number, after the socket is closed with **AT+QICLOSE**, it is recommended to wait for 120 seconds before reusing **AT+QIOPEN**.

#### <span id="page-9-0"></span>**2.3.2. AT+QICLOSE Close a Socket Service**

This command closes a specified socket service.

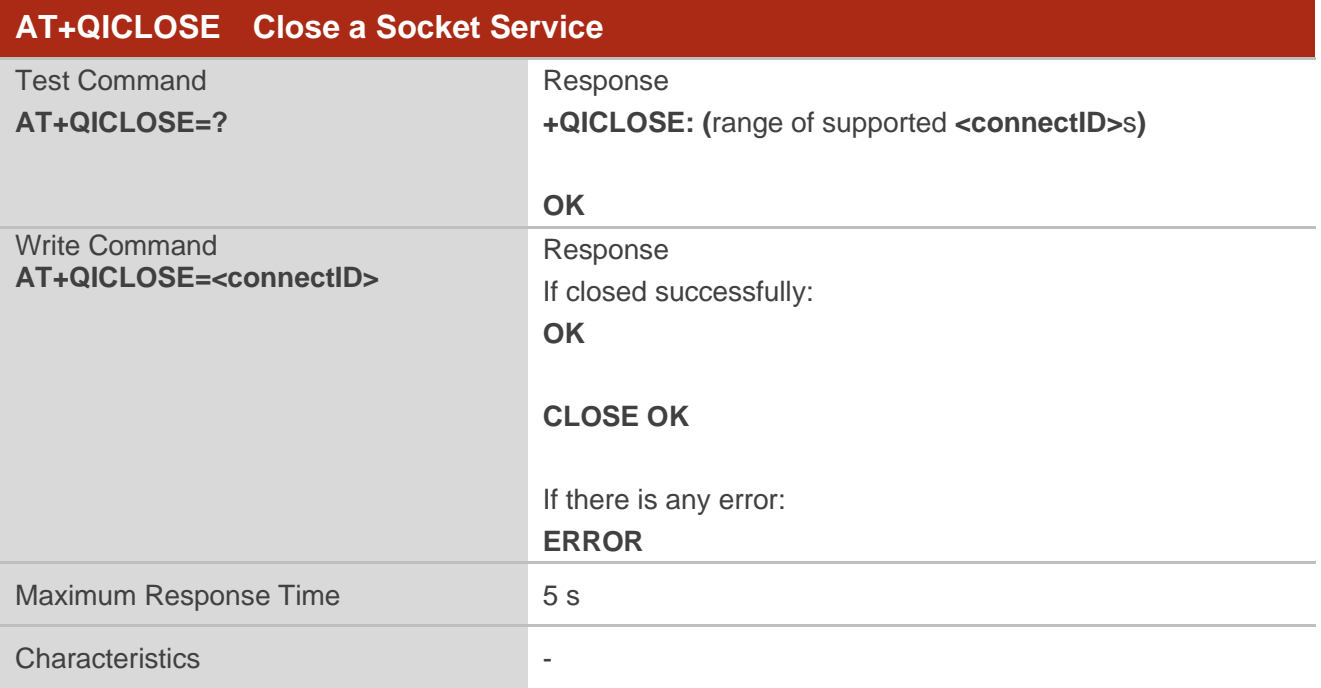

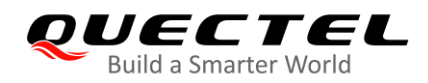

#### **Parameter**

**<connectID>** Integer type. Socket ID. Range: 0–4.

#### <span id="page-10-0"></span>**2.3.3. AT+QISTATE Query Socket Service Status**

This command queries the socket service status.

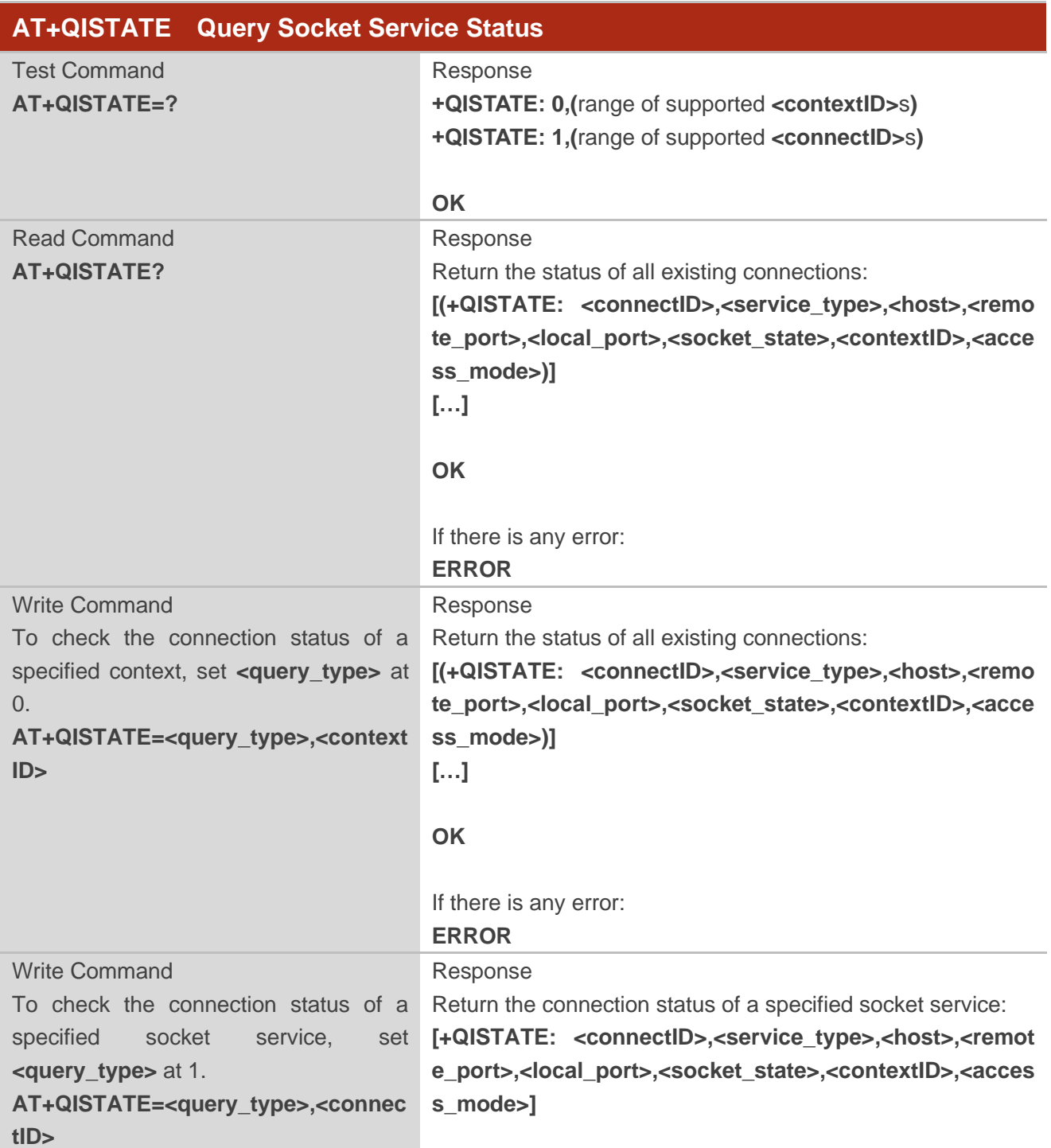

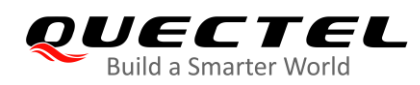

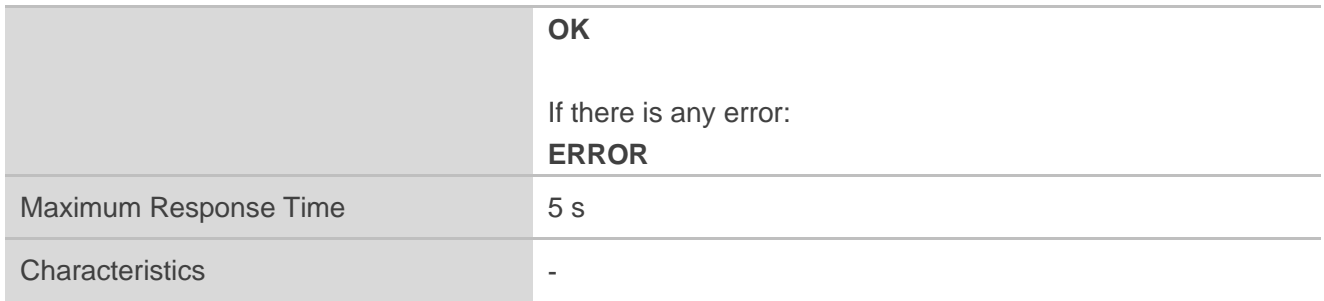

#### **Parameter**

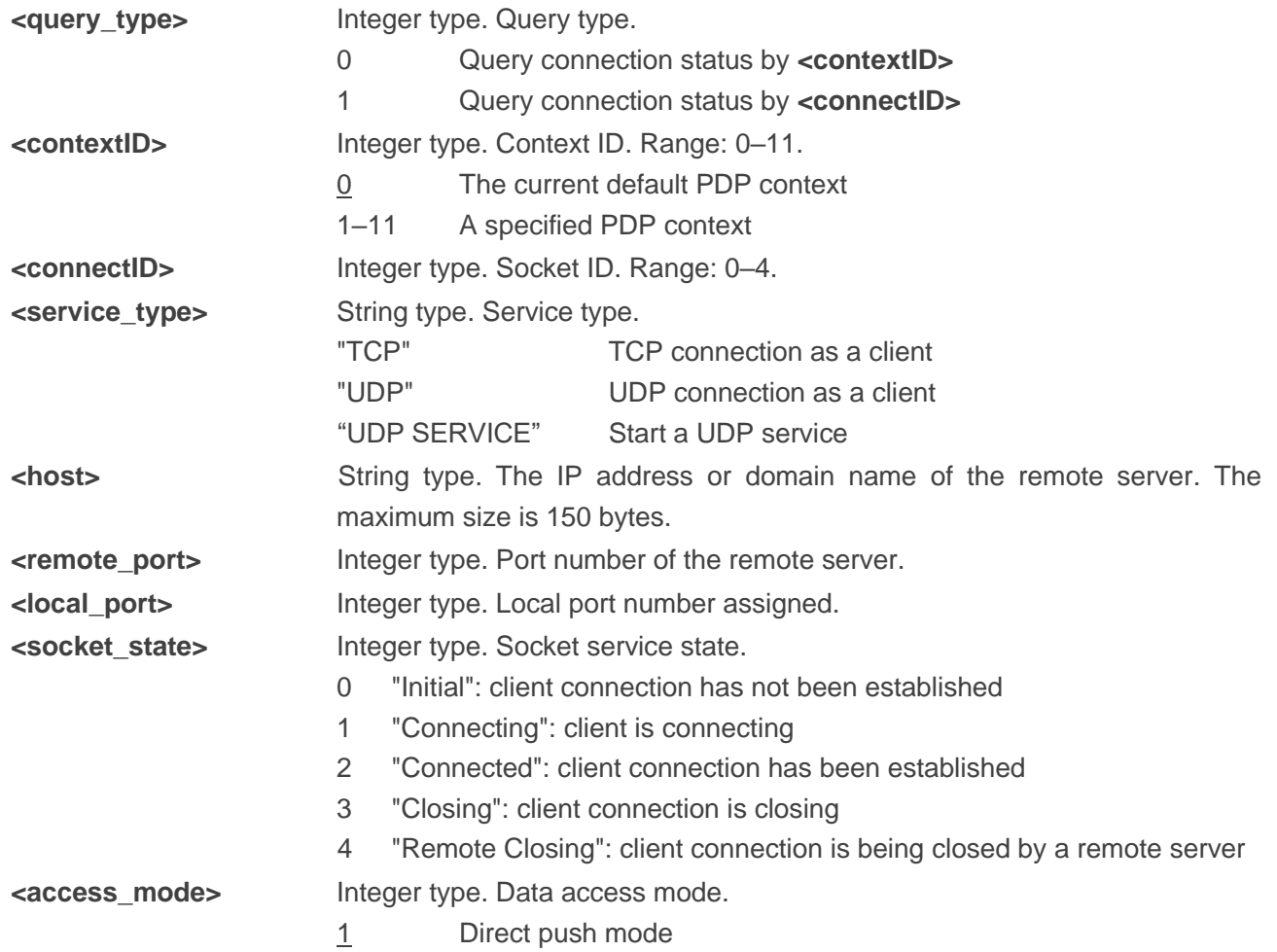

#### **NOTES**

- 1. Currently, only **<contextID>**=0 is supported.
- 2. If no list of **+QISTATE:** is displayed in the response, there is no connection.

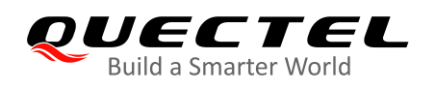

#### <span id="page-12-0"></span>**2.3.4. AT+QISEND Send Hex/Text String Data**

This command sends socket data in hex/text string format via a specified connection.

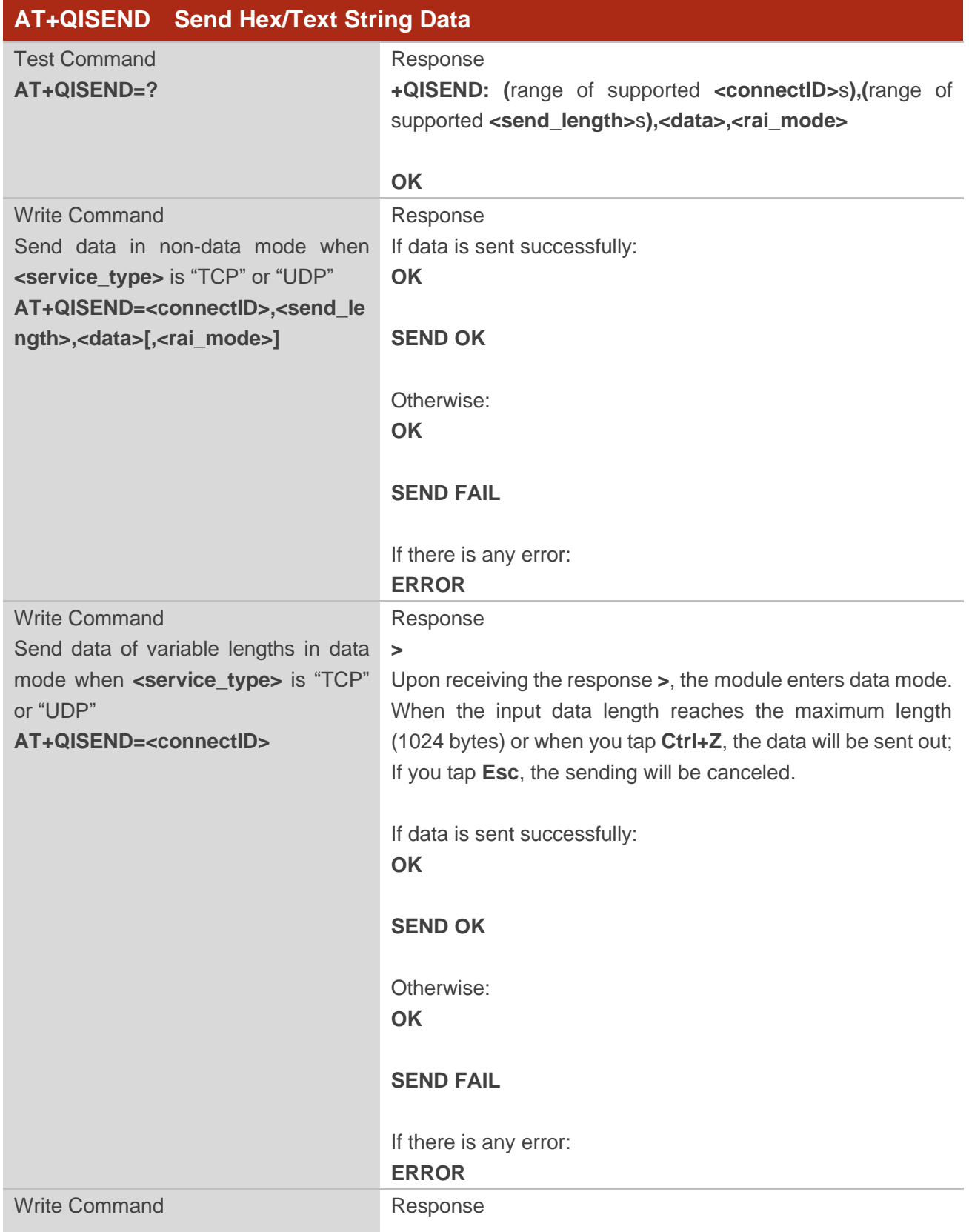

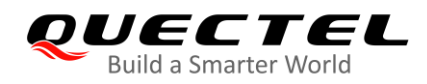

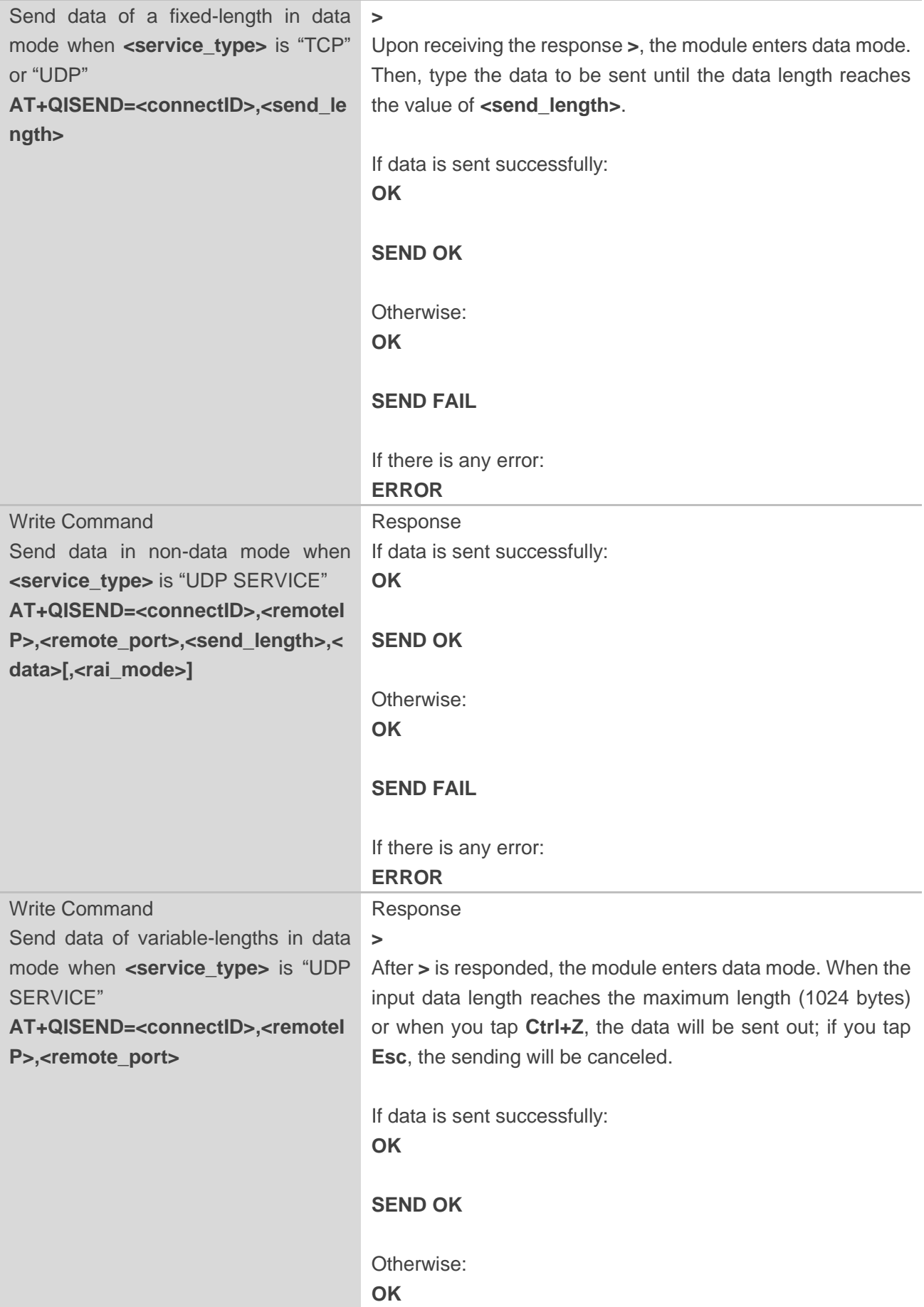

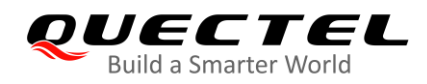

п

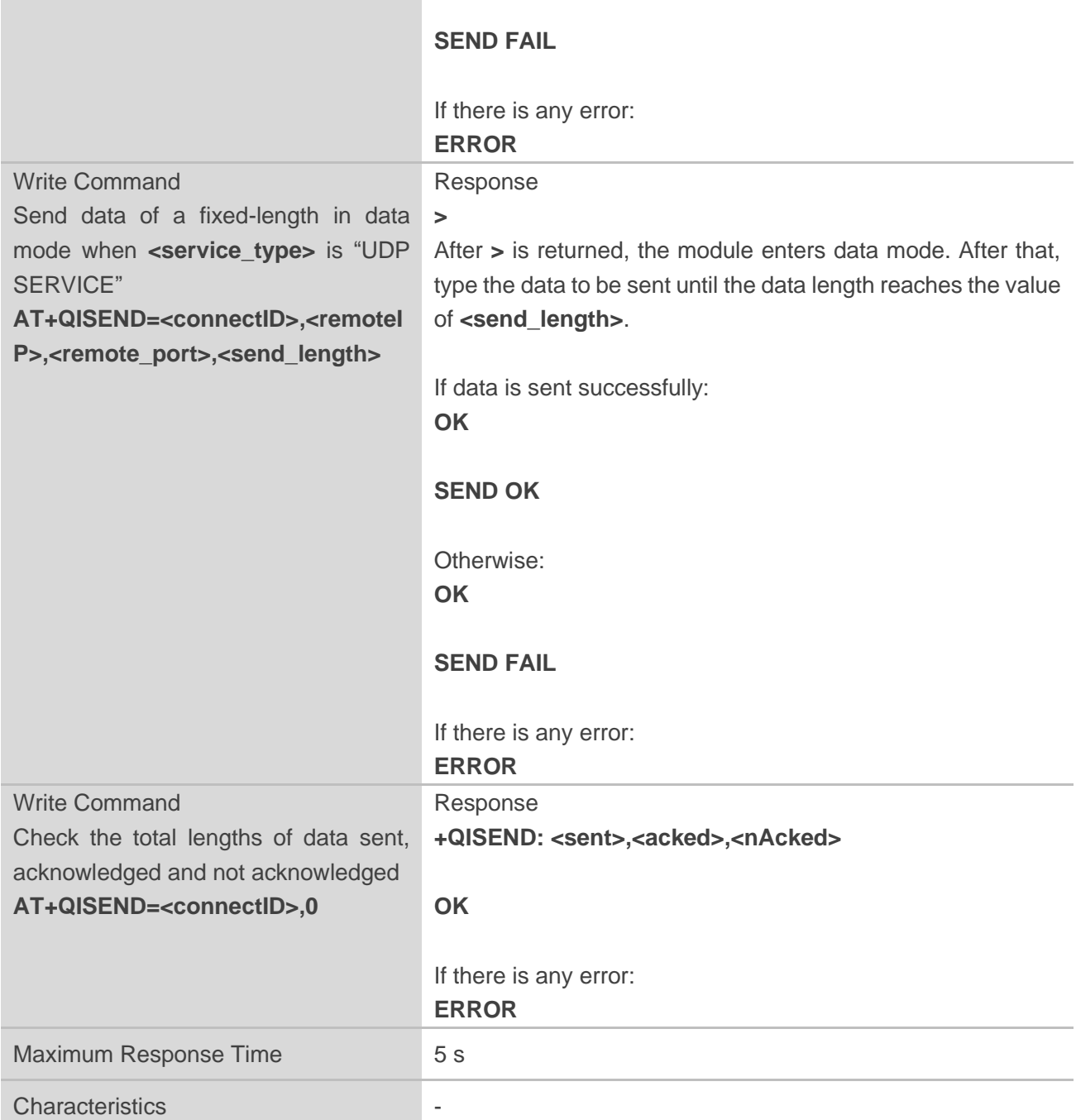

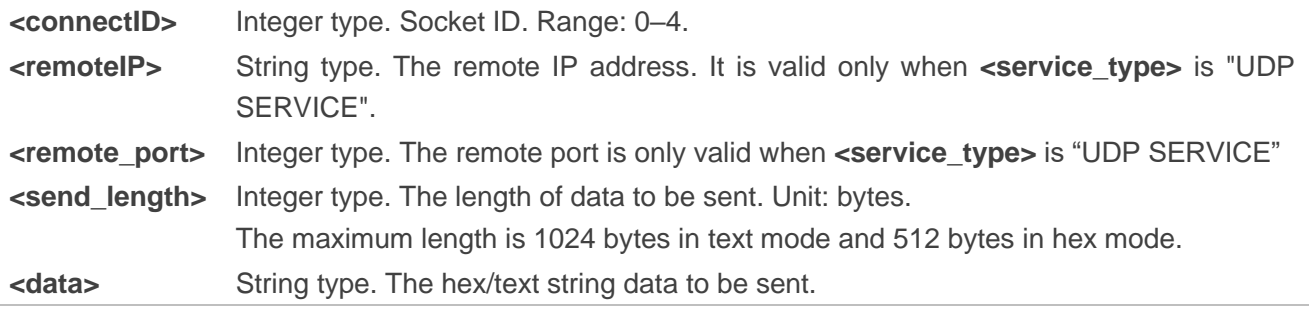

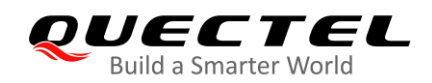

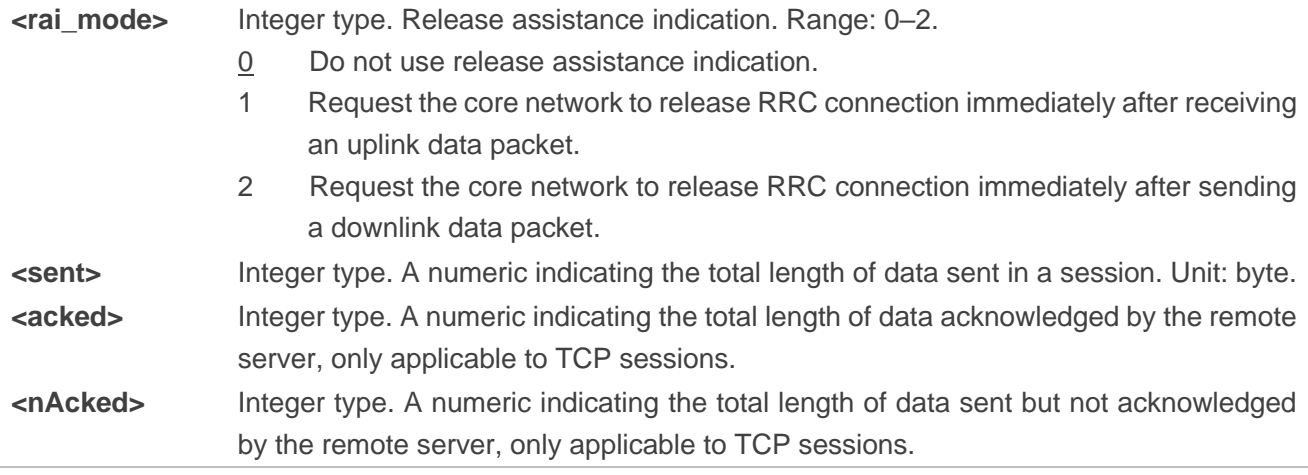

- 1. **SEND OK** only indicates that the data has arrived at the protocol stack.
- 2. Note that **<send\_length>** has to equal the length of **<data>**. Specifically, the value of **<send\_length>** has to be the actual length of a text **<data>** and half the actual length of a hex **<data>**.
- 3. Enclose **<data>** in double quotation marks if special characters such as JSON are included. Currently, **<data>** does not support special command characters such as semicolons.
- 4. The MCU should wait for the **SEND OK/SEND FAIL** message before issuing the next data sending operation.

#### <span id="page-15-0"></span>**2.3.5. AT+QPING Ping a Remote Server**

This command tests the Internet protocol reachability of a remoter server.

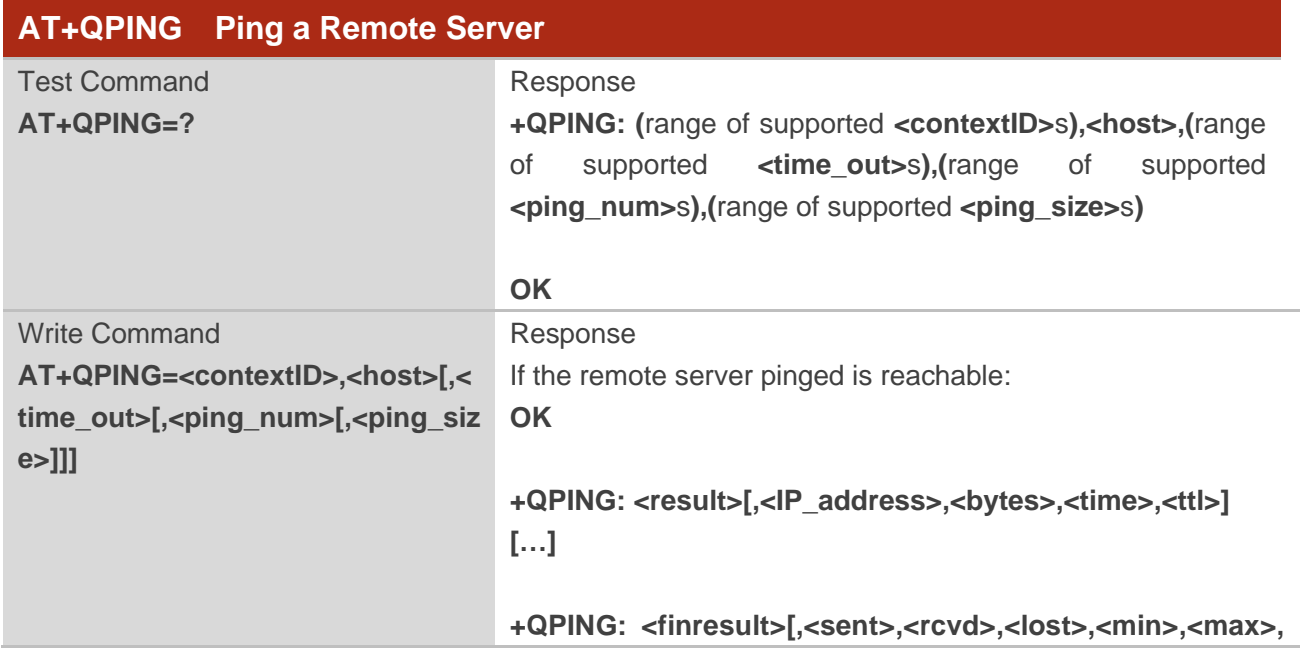

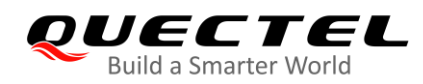

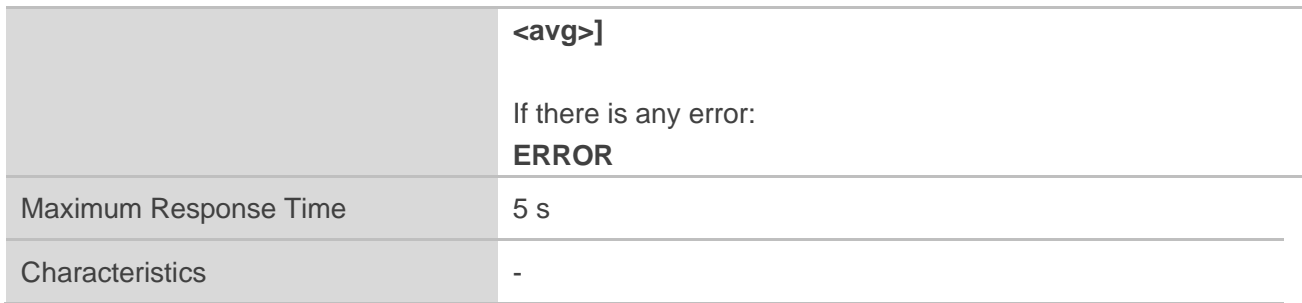

#### **Parameter**

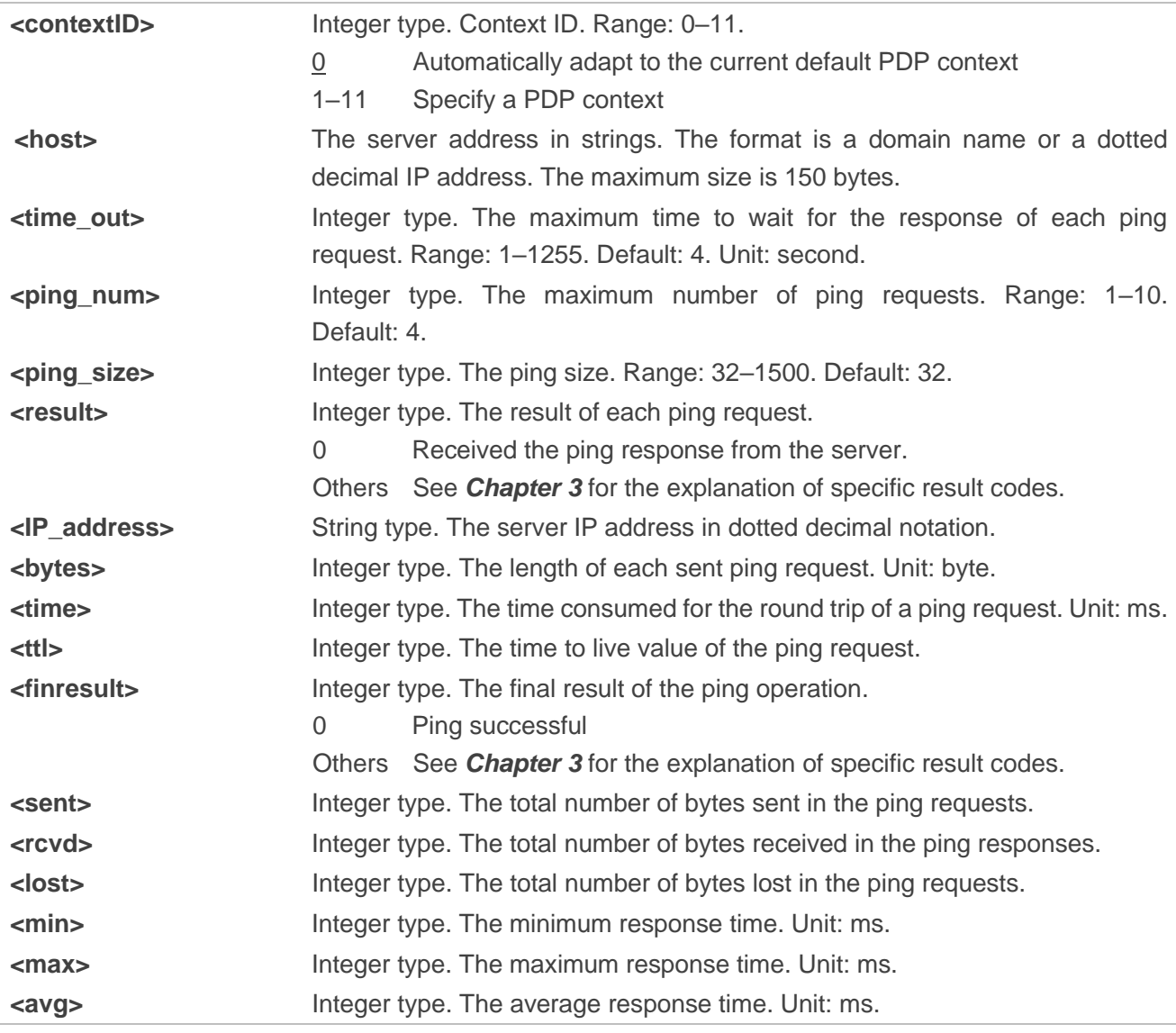

**NOTES**

- 1. Currently, only **<contextID>**=0 is supported.
- 2. If **<host>** is an IP address, **AT+QPING** can be used directly to ping the remote server. While if **<host>** is a domain name, make sure a DNS server address is configured before executing the

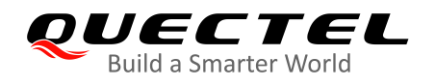

command. See *Chapter 2.3.8* on how to configure DNS server address.

#### <span id="page-17-0"></span>**2.3.6. AT+QNTP Synchronize Local Time through NTP Server**

This command synchronizes the local time with the Universal Time Coordinated (UTC) via the NTP server.

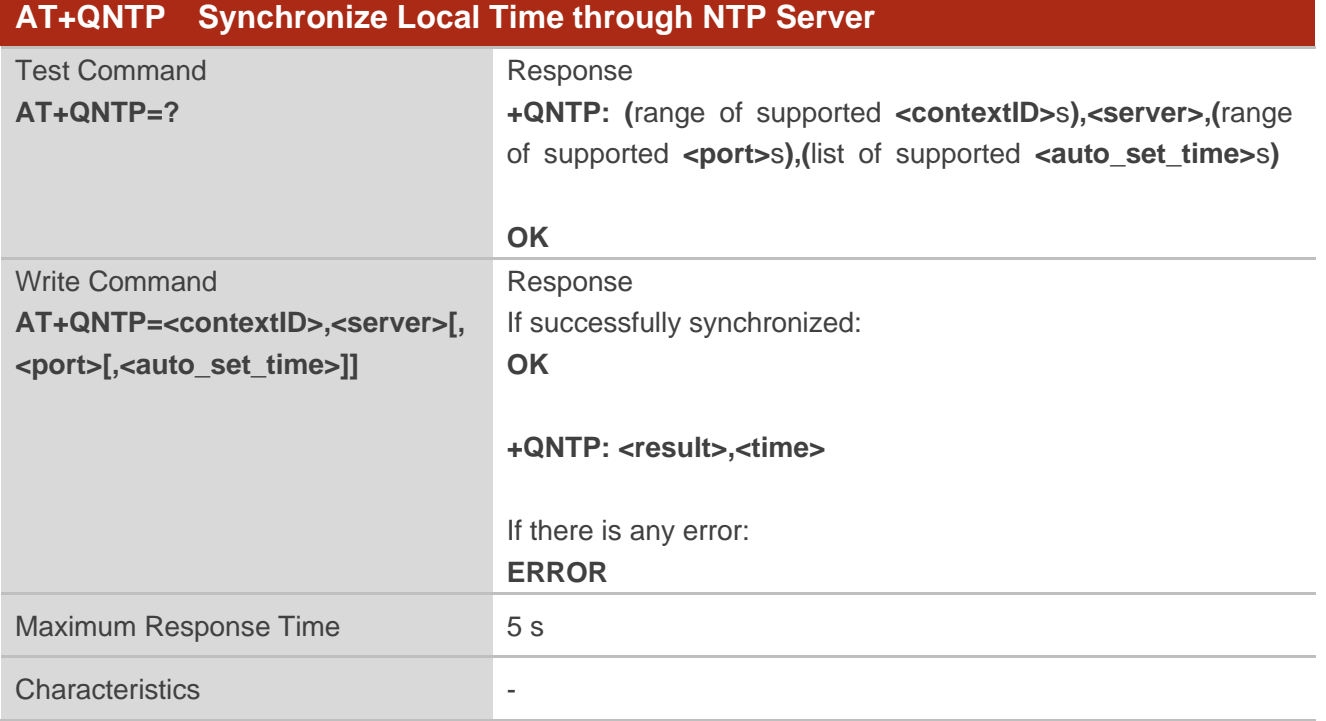

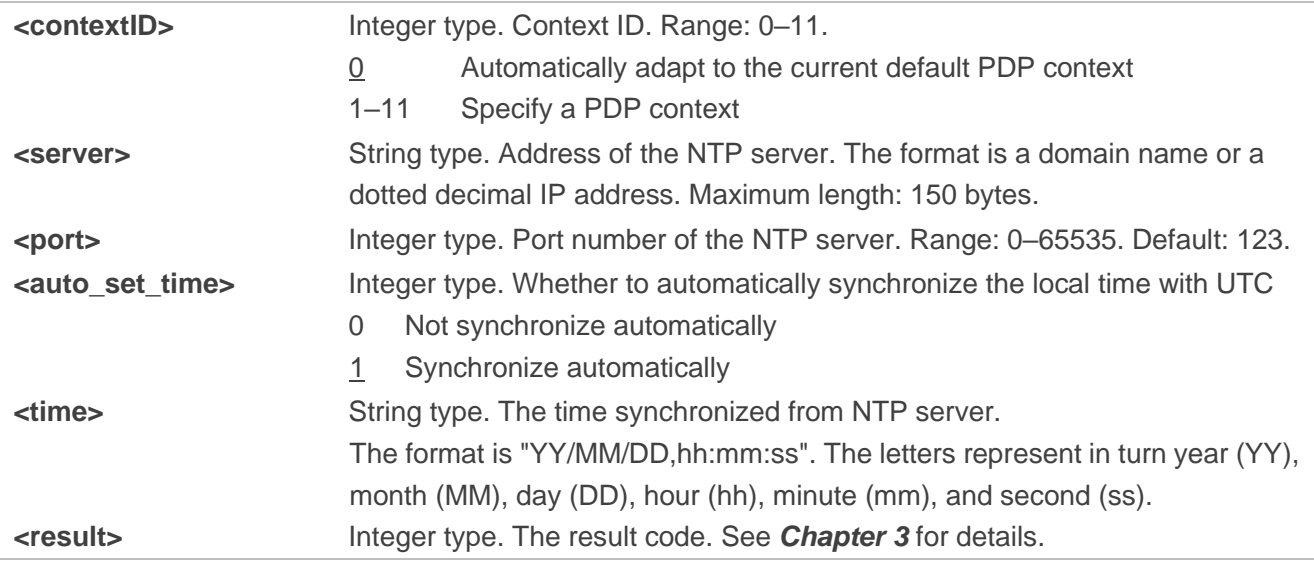

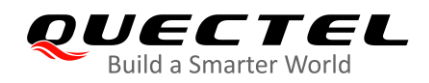

- 1. Currently, only **<contextID>**=0 is supported.
- 2. When **<auto\_set\_time>** is set to 1, the module will automatically synchronize its RTC with the UTC after successfully registered to the network. **AT+CCLK?** can be used to check the updated time.
- 3. If **<server>** is an IP address, **AT+QNTP** can be used directly to synchronize local time. While if **<server>** is a domain name, make sure a DNS server address is configured before executing the command. See *Chapter 2.3.8* on how to configure DNS server address.

#### <span id="page-18-0"></span>**2.3.7. AT+QIDNSGIP Get IP Address by Domain Name**

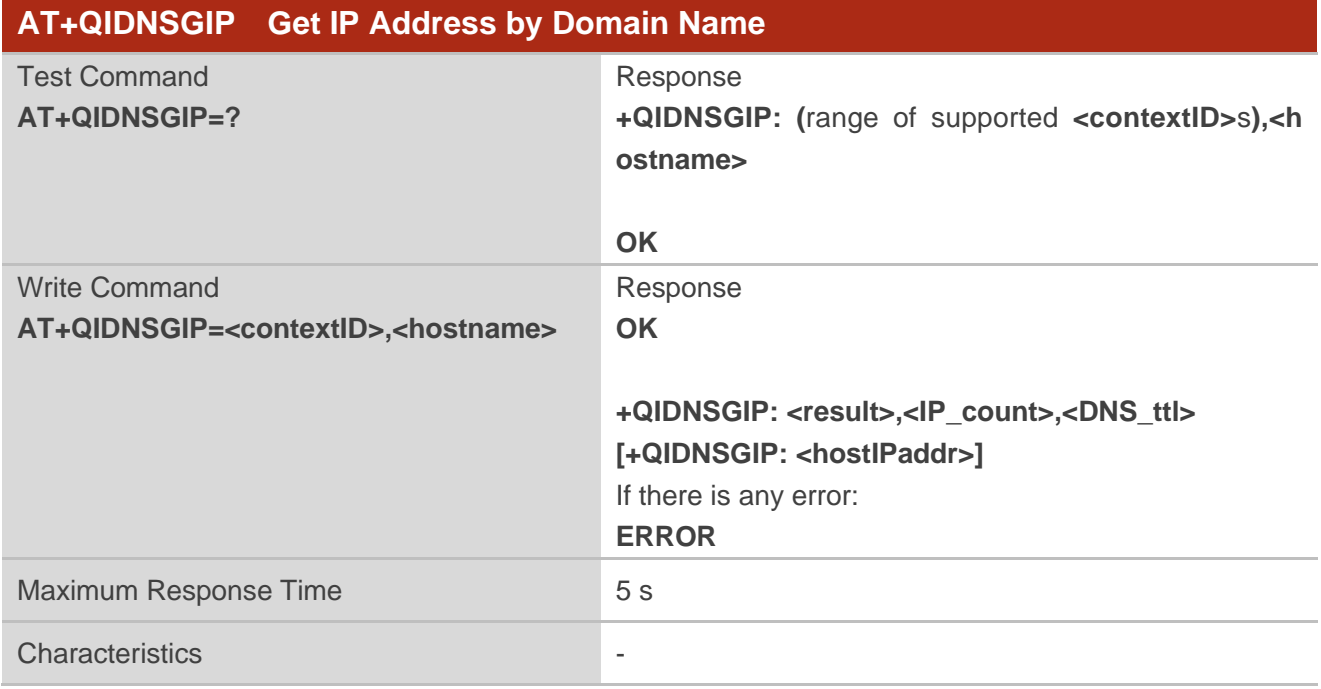

This command resolves a specified domain name into its IP address.

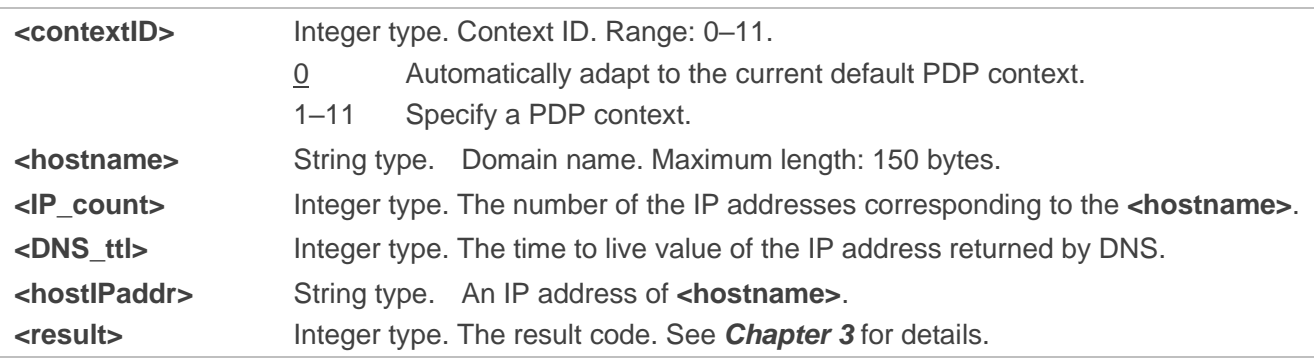

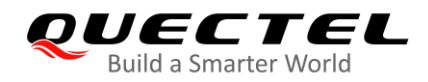

- 1. Before executing this command, please make sure that a DNS server address has been configured. See *Chapter 2.3.8* on how to configure DNS server address.
- 2. Currently, only **<contextID>**=0 is supported.
- 3. Currently, only the first IP address returned by the DNS server is displayed.

#### <span id="page-19-0"></span>**2.3.8. AT+QIDNSCFG Configure DNS Server Address**

This command configures the primary and secondary DNS server addresses.

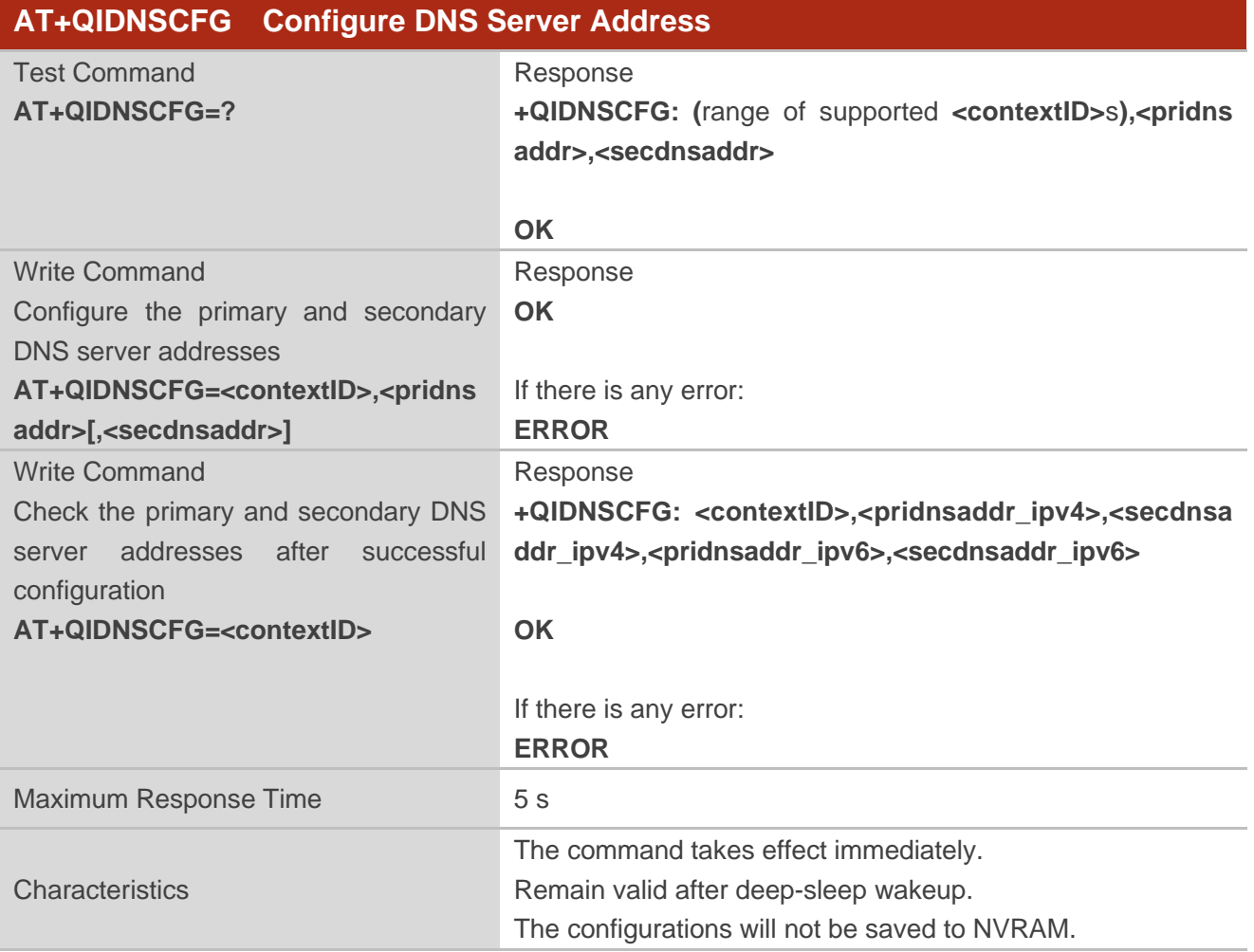

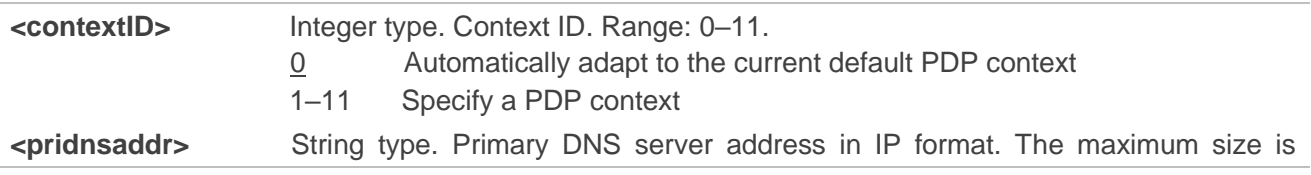

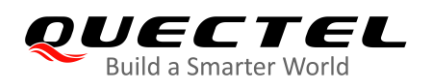

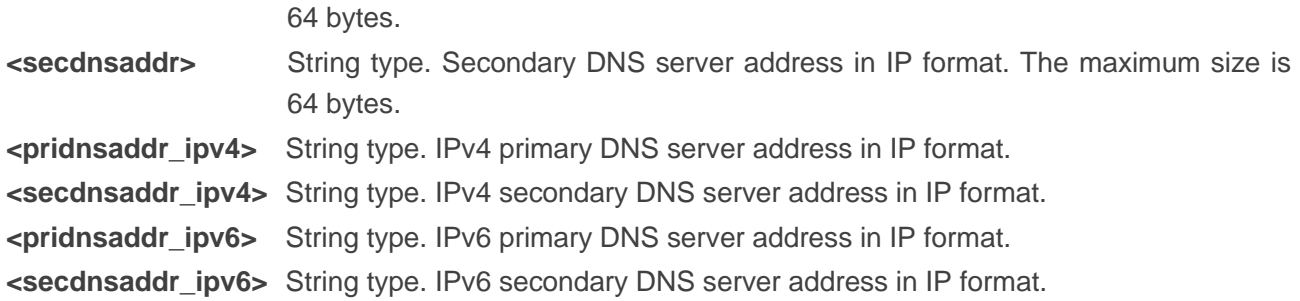

- 1. Currently, only **<contextID>**=0 is supported.
- 2. In IPv4 networks, only IPv4 DNS addresses can be set.
- 3. In IPv6 networks, only IPv6 DNS addresses can be set.
- 4. The DNS server address should be configured after the module has successfully registered to the network, namely after the IP address URC (e.g. **+IP: 10.18.237.42**) is reported.
- 5. Since there is no default DNS server, before initiating services related to domain names, please check whether there is a DNS server issued by the network; if not, you need to manually configure a DNS server before initiating the services.

#### <span id="page-20-0"></span>**2.3.9. AT+QICFG Configure Optional Parameters**

This command configures optional parameters for TCP/IP functionalities.

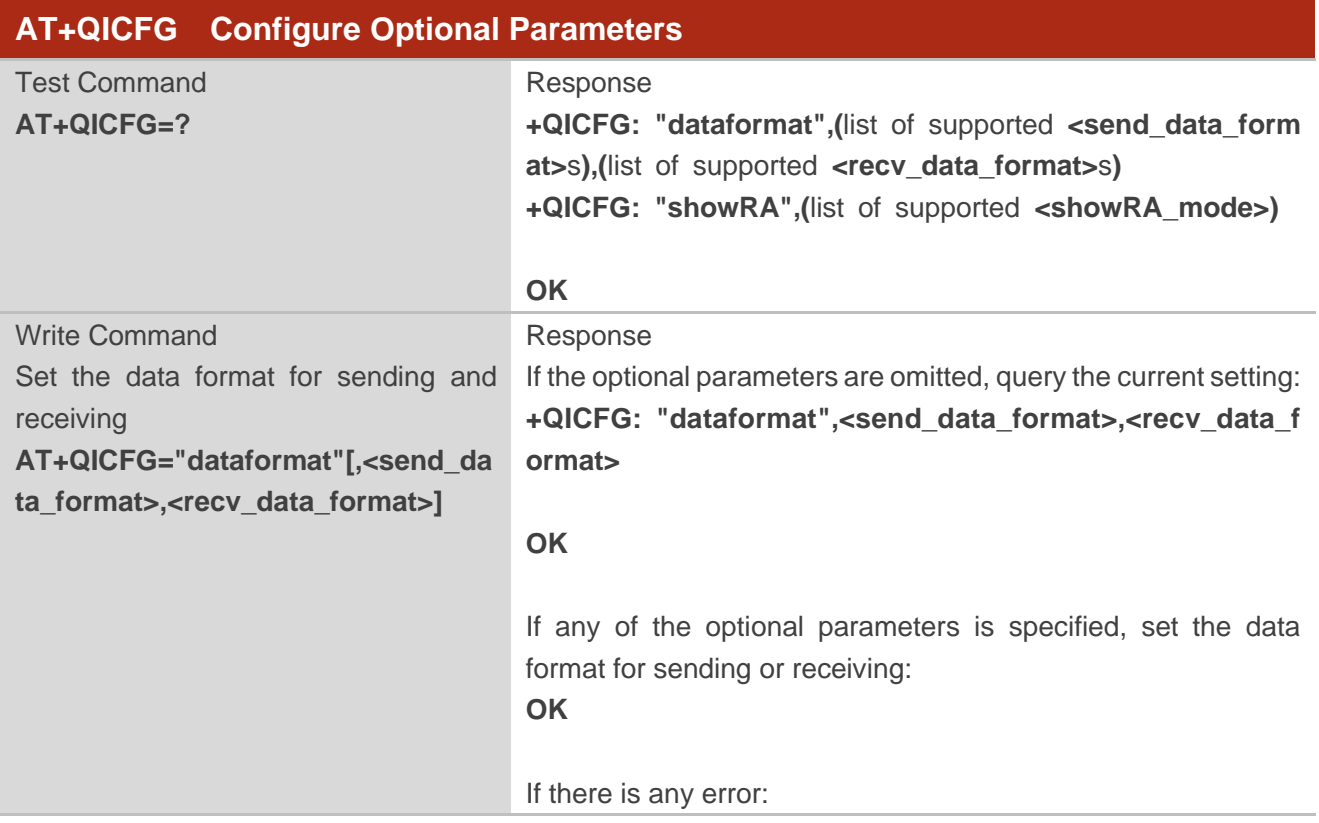

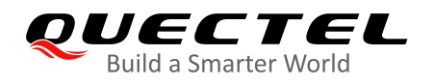

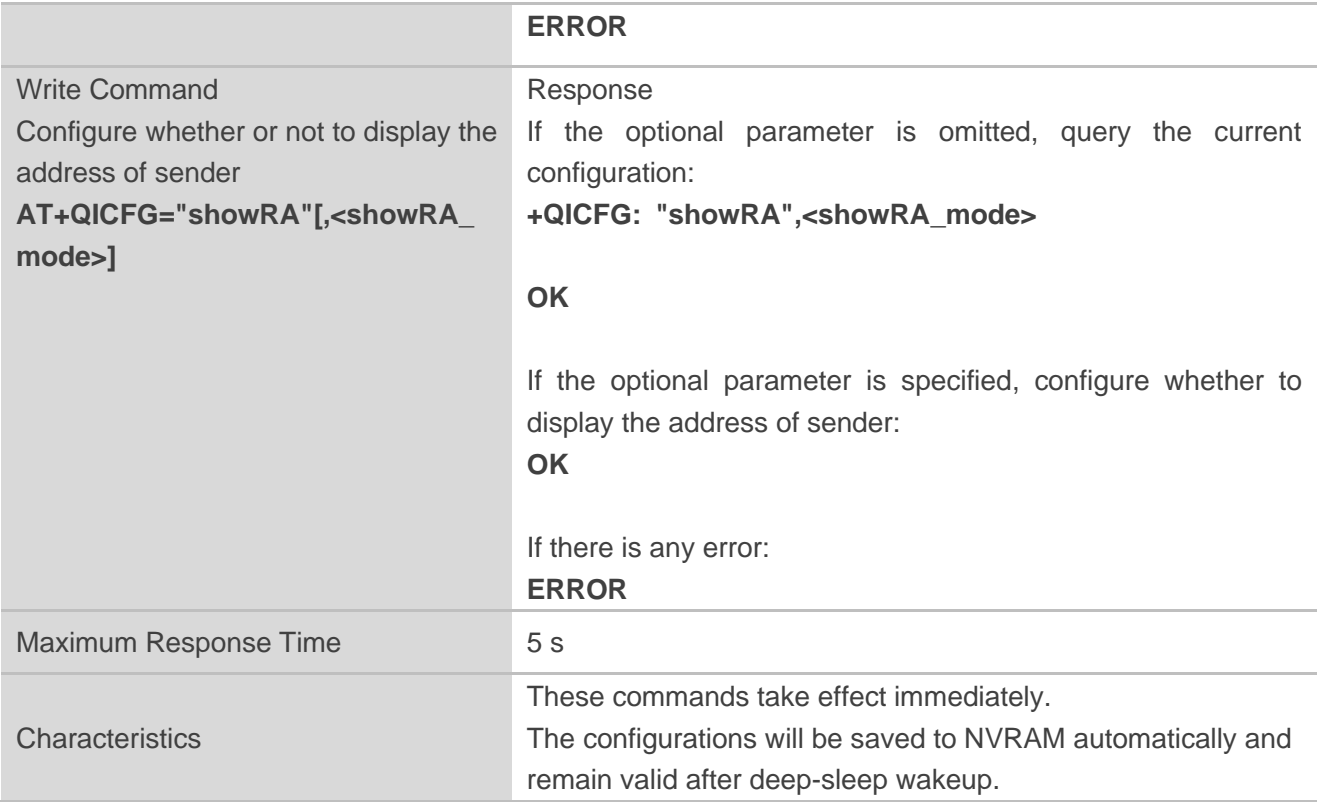

#### **Parameter**

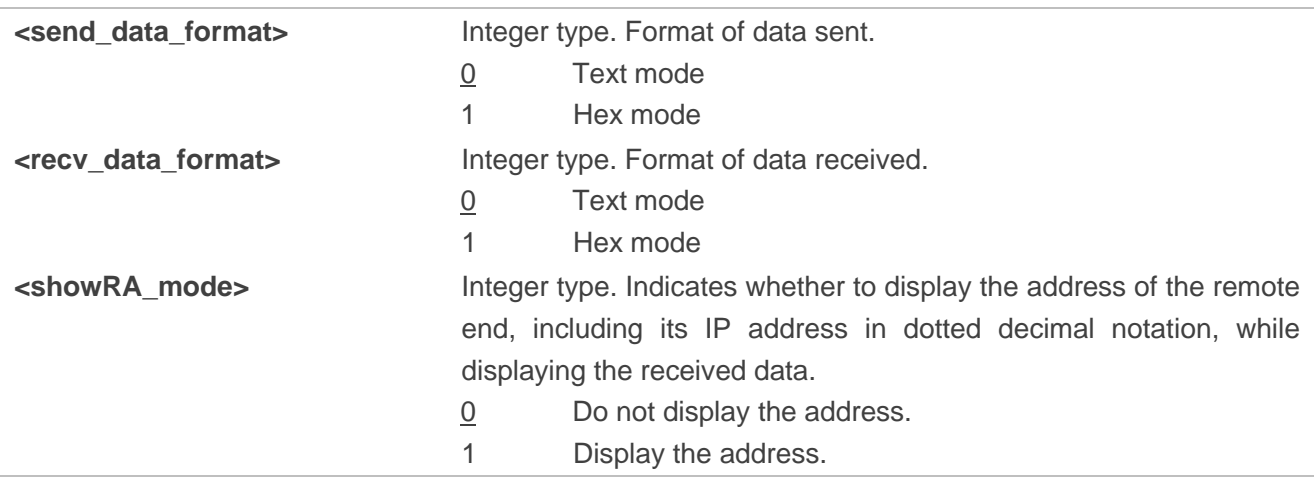

# <span id="page-21-0"></span>**Description of URCs**

The TCP/IP URCs are reported in this format: **<CR><LF>+QIURC: <type>[…]<CR><LF>**. In this document, **<CR><LF>** at the beginning and end of each URC are omitted for brevity.

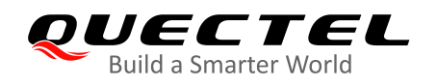

- 1. When the module is in PSM, URCs will not be reported.
- 2. When the module is in DRX/eDRX mode, there will be a delay in URC reporting and the time delay depends on the paging cycle.
- 3. When the module is in the connected mode, URCs will be reported promptly.
- 4. The maximum length of each URC is 1400 bytes.
- 5. The maximum length for downlink data is 1024 bytes; When a packet exceeds the length limit, it will be divided into multiple pieces.

#### <span id="page-22-0"></span>**2.4.1. +QIURC: "closed" URC Indicating Connection Closed**

When a TCP socket service is closed by a remote peer or due to network error, the URC **+QIURC: "closed",<connectID>** will be outputted, and the **<socket\_state>** (indicating the status of the socket service) will change to "closing".

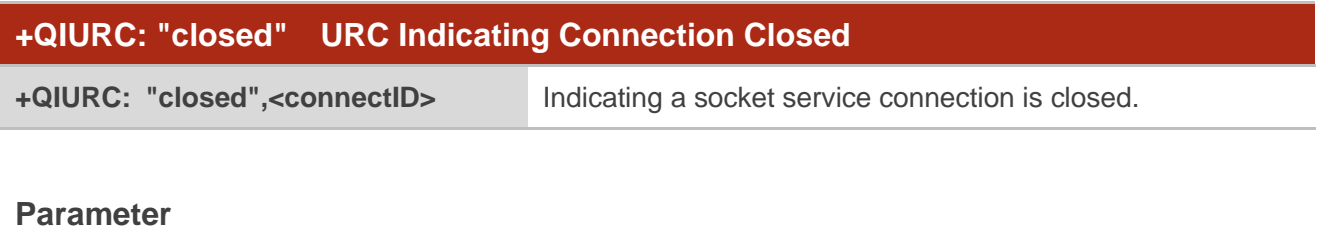

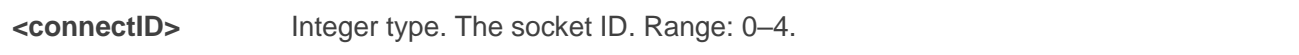

#### <span id="page-22-1"></span>**2.4.2. +QIURC: "recv" URC Indicating Data Incoming**

In the direct push mode, the module reports an URC to the host after receiving data from the server.

In this mode, the URC format is: **+QIURC: "recv",<connectID>,<current\_recv\_length>,<data>**.

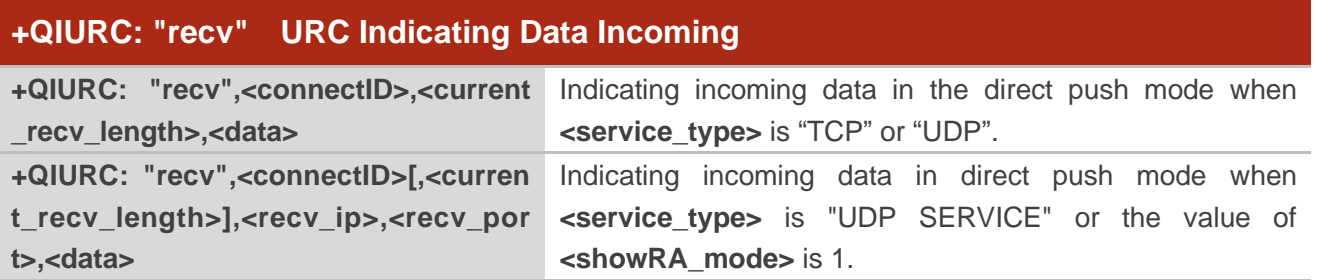

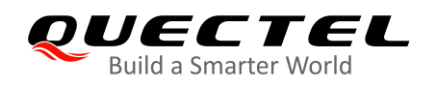

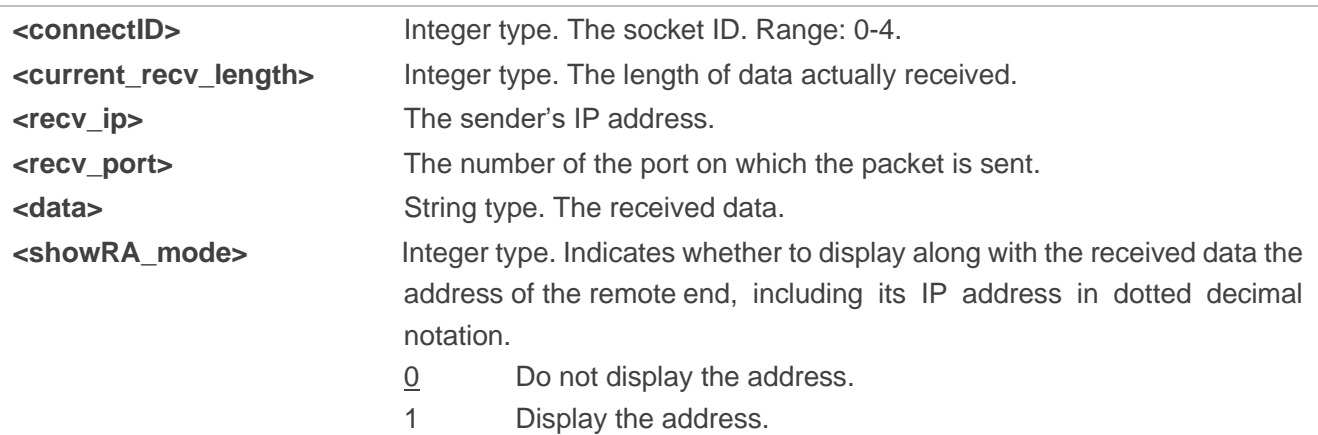

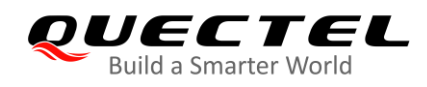

# <span id="page-24-0"></span>**Summary of Result Codes**

#### <span id="page-24-1"></span>**Table 2: Summary of Result Codes**

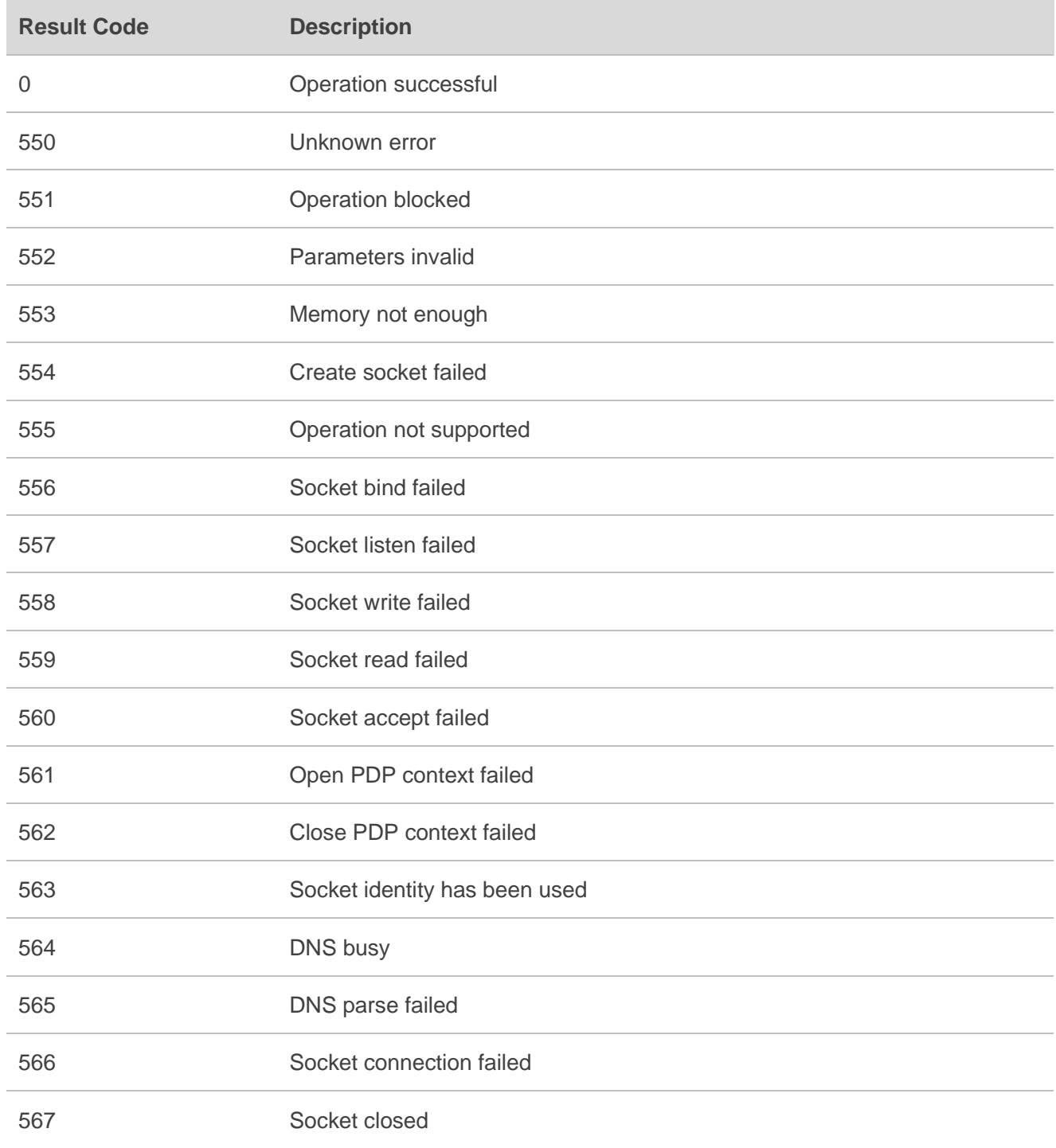

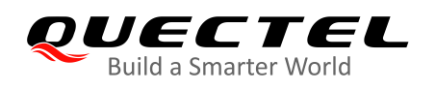

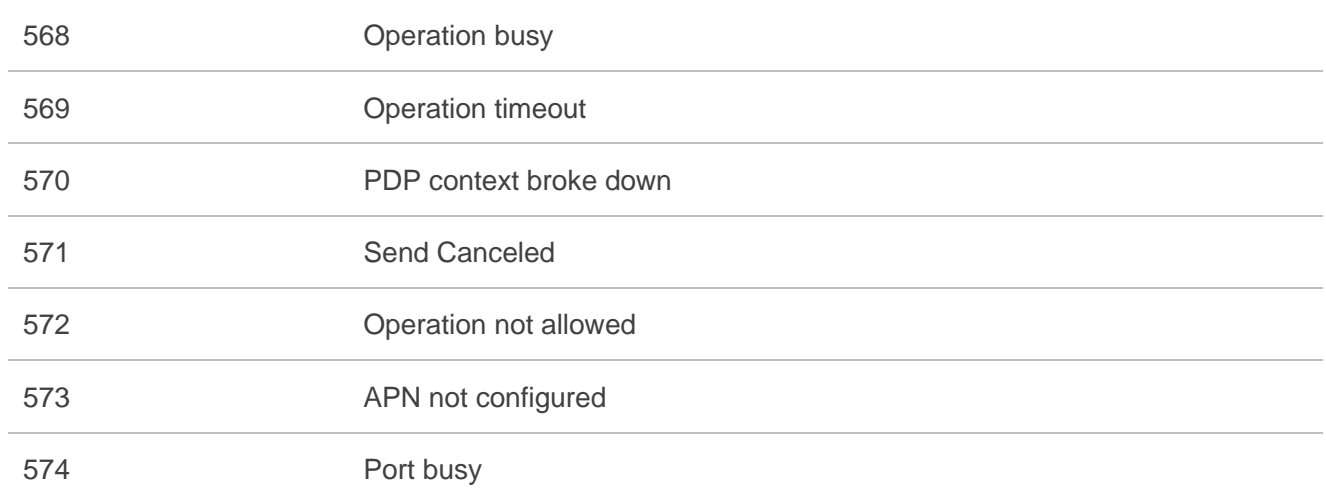

<span id="page-26-0"></span>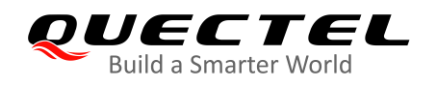

# **Examples**

As the operations in the TCP client service in the direct push mode is basically the same as those in the UDP client service in the mode, this chapter only gives examples for the operations in TCP client service and UDP service.

# <span id="page-26-1"></span>**TCP Client Service in Direct Push Mode**

#### <span id="page-26-2"></span>**4.1.1. Set up a TCP Client Connection and Enter Direct Push Mode**

```
//Open a socket service of which both the context ID and the socket ID are 0.
AT+QIOPEN=0,0,"TCP","220.180.239.212",8062,0,1
OK
+QIOPEN: 0,0 //Connected successfully. It is recommended to wait for 60 s 
                                      for the URC to be reported. 
AT+QISTATE=1,0 //Query the connection status of socket service 0.
+QISTATE: 0,"TCP","220.180.239.212",8062,0,2,0,1
```
**OK**

### <span id="page-26-3"></span>**4.1.2. Send Data in Direct Push Mode**

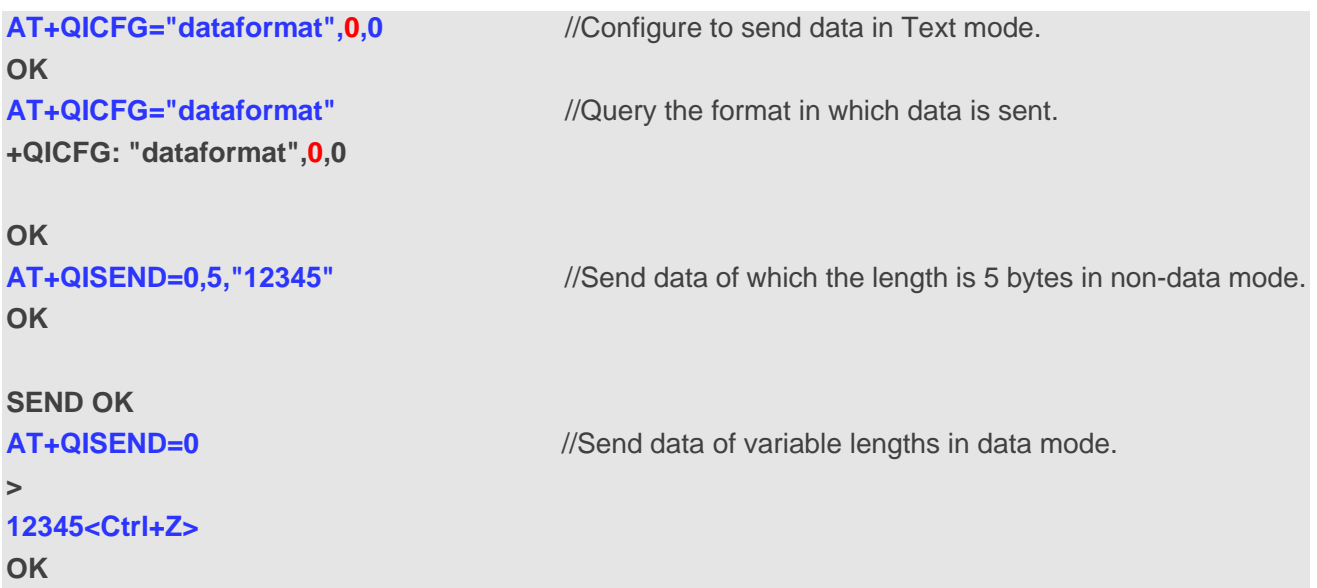

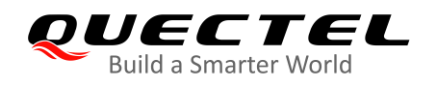

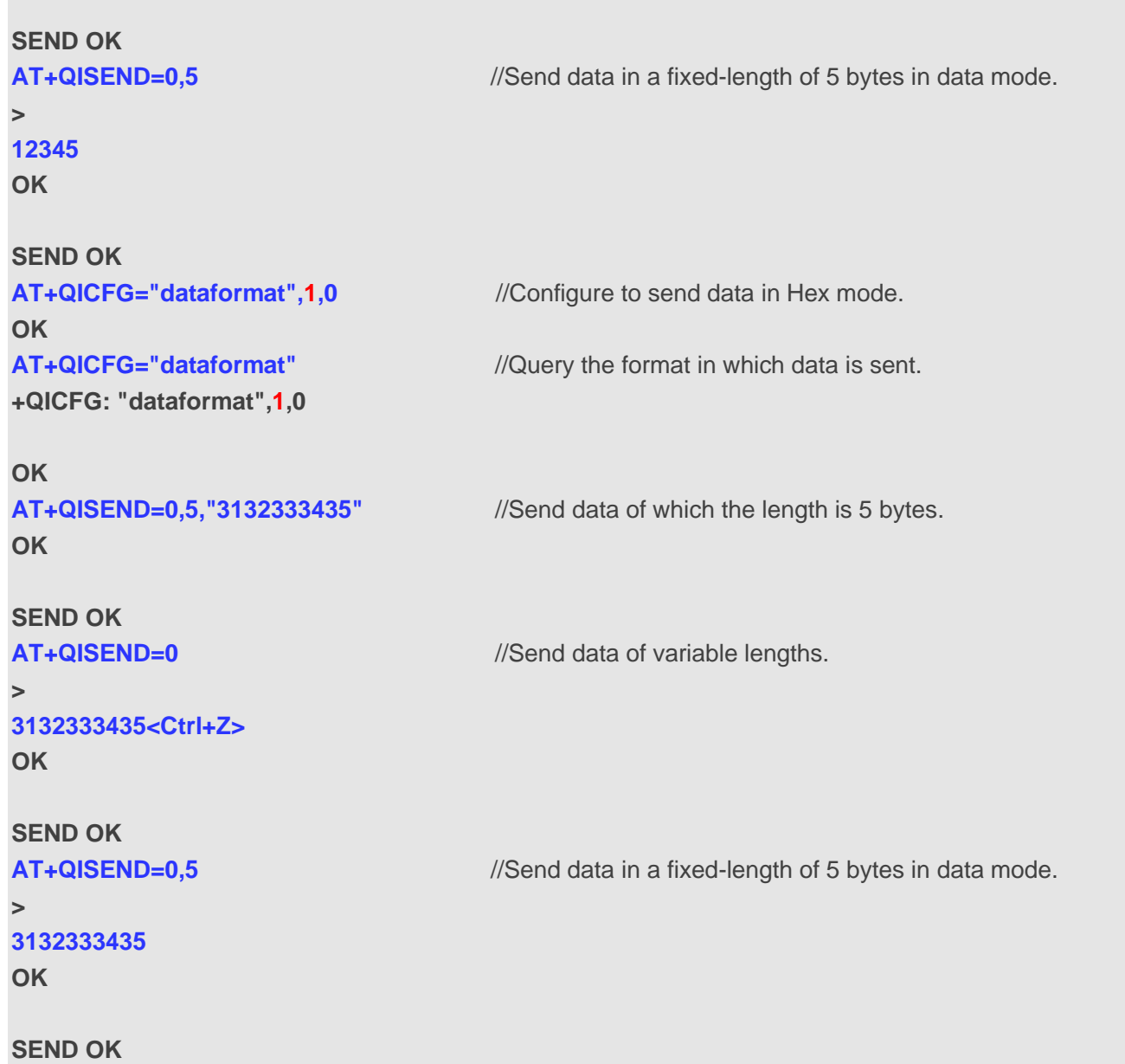

# <span id="page-27-0"></span>**4.1.3. Receive Data from Remote Server in Direct Push Mode**

```
AT+QICFG="showRA",1
OK
AT+QICFG="showRA"
+QICFG: "showRA",1
OK
+QIURC: "recv",0,5,"220.180.239.212",8062,"12345" //Received data from a remote server.
AT+QISEND=0,12,"012345678901" //Send data to a remote server.
OK
```
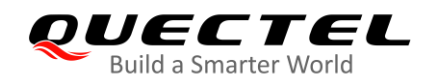

**SEND OK**

**+QIURC: "recv",0,12, "220.180.239.212",8062,"012345678901"** //Received from the remote server

the data you just sent to it.

#### <span id="page-28-0"></span>**4.1.4. Close a Connection**

**AT+QICLOSE=0** //Close a connection whose socket ID is 0. **OK**

**CLOSE OK**

#### <span id="page-28-1"></span> $4.2.$ **UDP SERVICE in Direct Push Mode**

#### <span id="page-28-2"></span>**4.2.1. Set up a UDP SERVICE Connection and Enter Direct Push Mode**

//Open a socket service of which both the context ID and the socket ID are 0. **AT+QIOPEN=0,0,"UDP SERVICE","127.0.0.1",1,1234,1 OK**

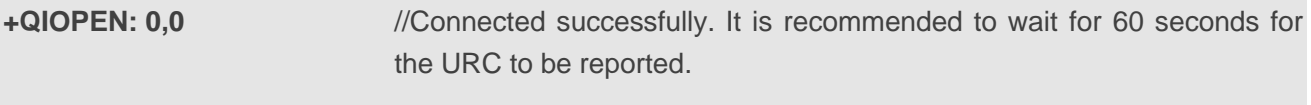

**AT+QISTATE=1,0** //Query the connection status of a UDP service whose socket ID is 0. **+QISTATE: 0,"UDP SERVICE","127.0.0.1",1,1234,2,0,1**

**OK**

#### <span id="page-28-3"></span>**4.2.2. Send Data in Direct Push Mode**

```
AT+QISEND=0,"220.180.239.212",8196,10,"1234567890" //Send data of 10 bytes in non-data mode.
OK
SEND OK
AT+QISEND=0,"220.180.239.212",8196 //Send data of variable lengths in data mode.
>
1234567890<ctrl+Z>
OK
```
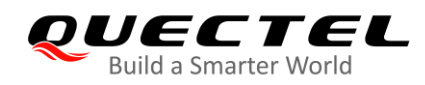

#### **SEND OK**

**AT+QISEND=0,"220.180.239.212",8196,10** //Send data in a fixed length of 10 bytes in data mode. **> 1234567890 OK SEND OK**

#### <span id="page-29-0"></span>**4.2.3. Receive Data from UDP Client in Direct Push Mode**

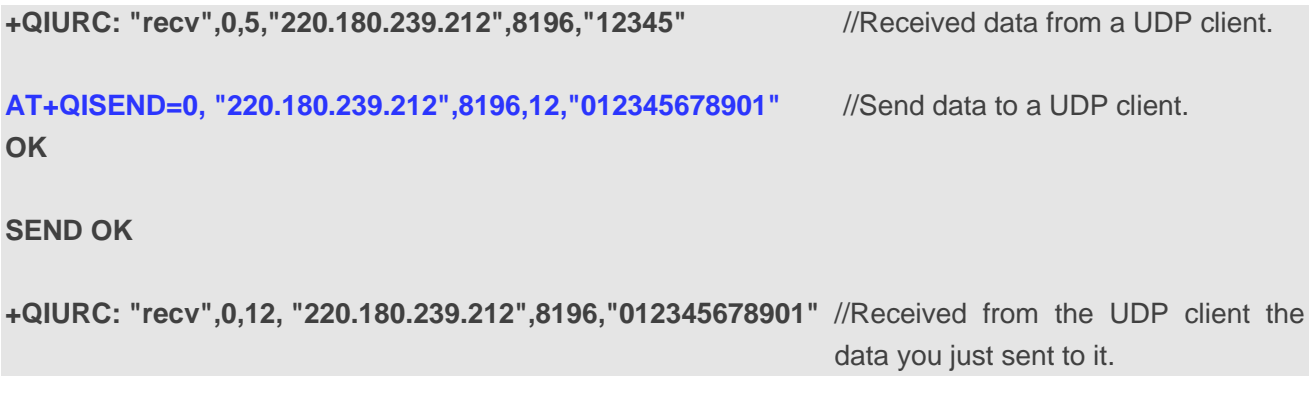

#### <span id="page-29-1"></span>**4.2.4. Close a Connection**

**AT+QICLOSE=0** //Close a connection whose socket ID is 0. **OK**

**CLOSE OK**

**OK**

# <span id="page-29-2"></span>**4.3. Ping a Remote Server**

**AT+QIDNSCFG=0,"218.2.2.2","8.8.8.8"** //Configure DNS server addresses. **OK AT+QIDNSCFG=0 +QIDNSCFG: 0,"218.2.2.2","8.8.8.8" OK AT+QPING=0,"iot.quectel.com"** //Ping the remote server iot.quectel.com.

**BC660K-GL\_TCP/IP\_Application\_Note 29 / 33**

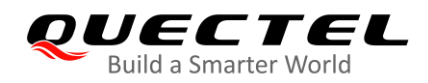

**+QPING: 0,"47.100.63.174",32,560,88**

**+QPING: 0,"47.100.63.174",32,220,88**

**+QPING: 0,"47.100.63.174",32,230,88**

**+QPING: 0,"47.100.63.174",32,280,88**

**+QPING: 0,4,4,0,220,560,322**

### <span id="page-30-0"></span>**Synchronize Local Time Through NTP Server**

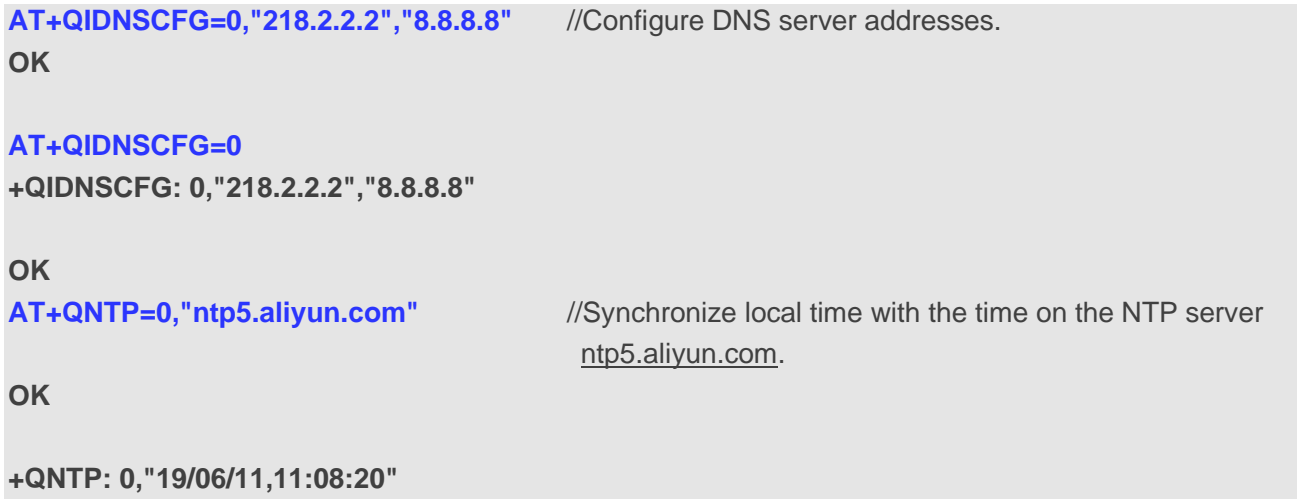

# <span id="page-30-1"></span>**Configure DNS Server Address**

```
AT+QIDNSCFG=0,"218.2.2.2","8.8.8.8"
OK
```
**AT+QIDNSCFG=0 +QIDNSCFG: 0,"218.2.2.2","8.8.8.8"**

**OK**

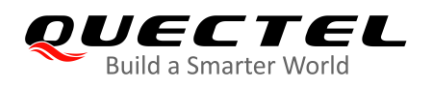

# <span id="page-31-0"></span>**Get IP Address by Domain Name**

**AT+QIDNSCFG=0,"218.2.2.2","8.8.8.8" OK**

**AT+QIDNSCFG=0**

**+QIDNSCFG: 0,"218.2.2.2","8.8.8.8"**

**OK AT+QIDNSGIP=0,["www.baidu.com"](http://www.baidu.com/) OK**

**+QIDNSGIP: 0,1,0 +QIDNSGIP: 14.215.177.39**

<span id="page-32-0"></span>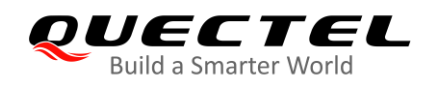

# **Appendix A Reference**

#### <span id="page-32-1"></span>**Table 3: Terms and Abbreviations**

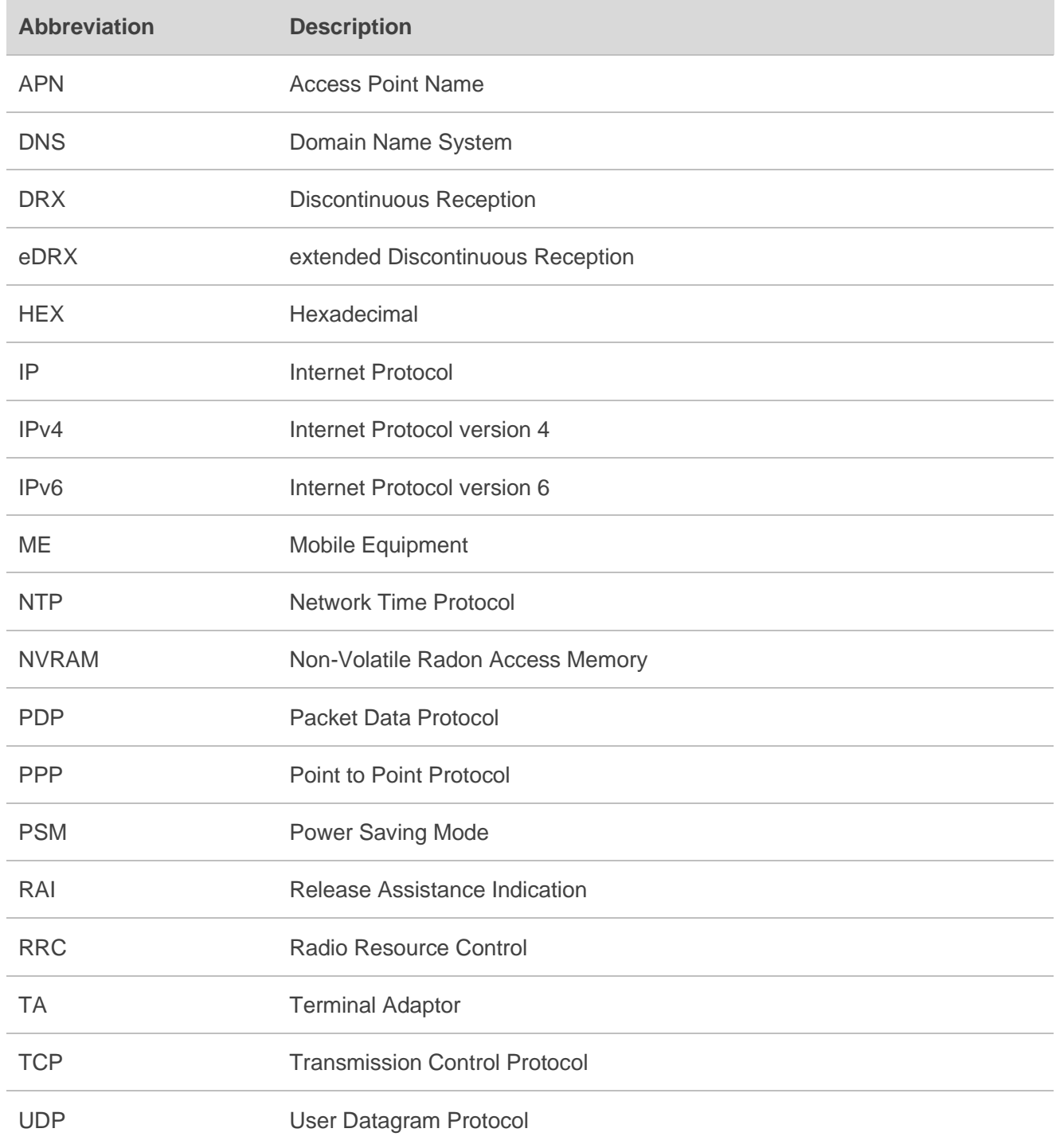

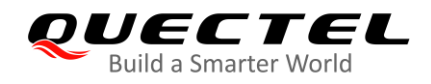

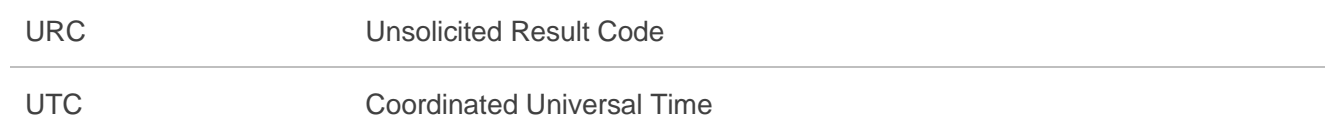